## Exploring 3D Molecular Structures with iCn3D **Alexa M. Salsbury, Ph.D.**

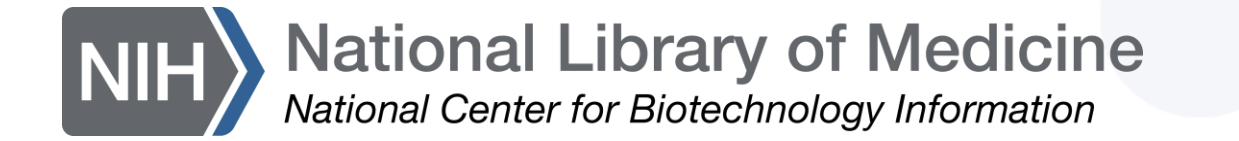

# **Overview**

- Background
- iCn3D Fundamentals
	- Selection
	- Coloring
	- Style
- Interaction Networks
- Mutation Analysis
- iCn3D + AlphaFold
- Office hours

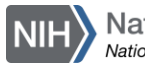

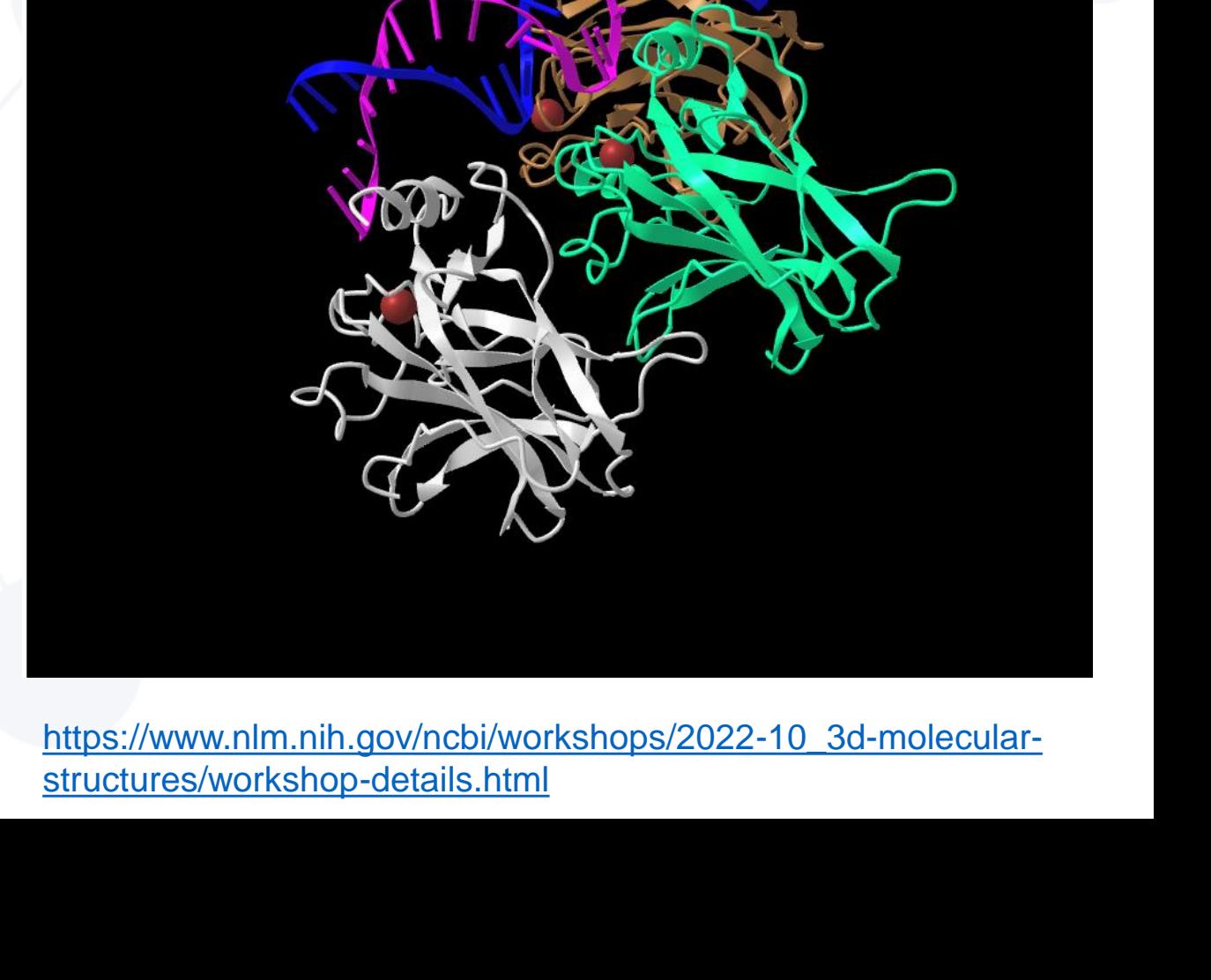

Color

**Analysis** 

Toolbar

**All atoms** 

ncbi.nlm.nih.gov/Structure/icn3d/full.html?mmdbid=1TUP&bu=0

**Style** 

**View** 

PDB ID 1TUP: Tumor Suppressor P53 Complexed With Dna

File

Select

# POLL (1/4)

## Which best describe your work, research, or educational background?

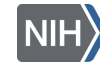

# POLL (2/4)

### Have you attended an NCBI workshop before?

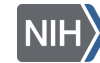

# POLL (3/4)

## What do you use biomolecular structures for?

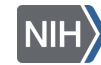

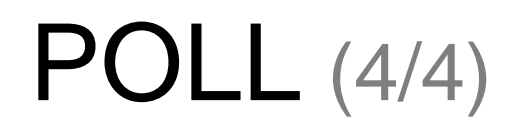

### Have you used NCBI's iCn3D tool before?

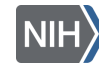

# Structural Biology

**1952-1953-** Pioneering DNA

structure work by Wilkins,

Franklin, Watson, & Crick.

**Now-** over 175,000

structures are publicly available and structure prediction is improving! **1956-1960-** Rich & Davies'

structural experiments showed

how information could be

transferred from DNA to RNA.

**1957-** The first protein with a crystal structure was solved in by Kendrew and co-workers

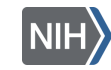

# Experimental techniques

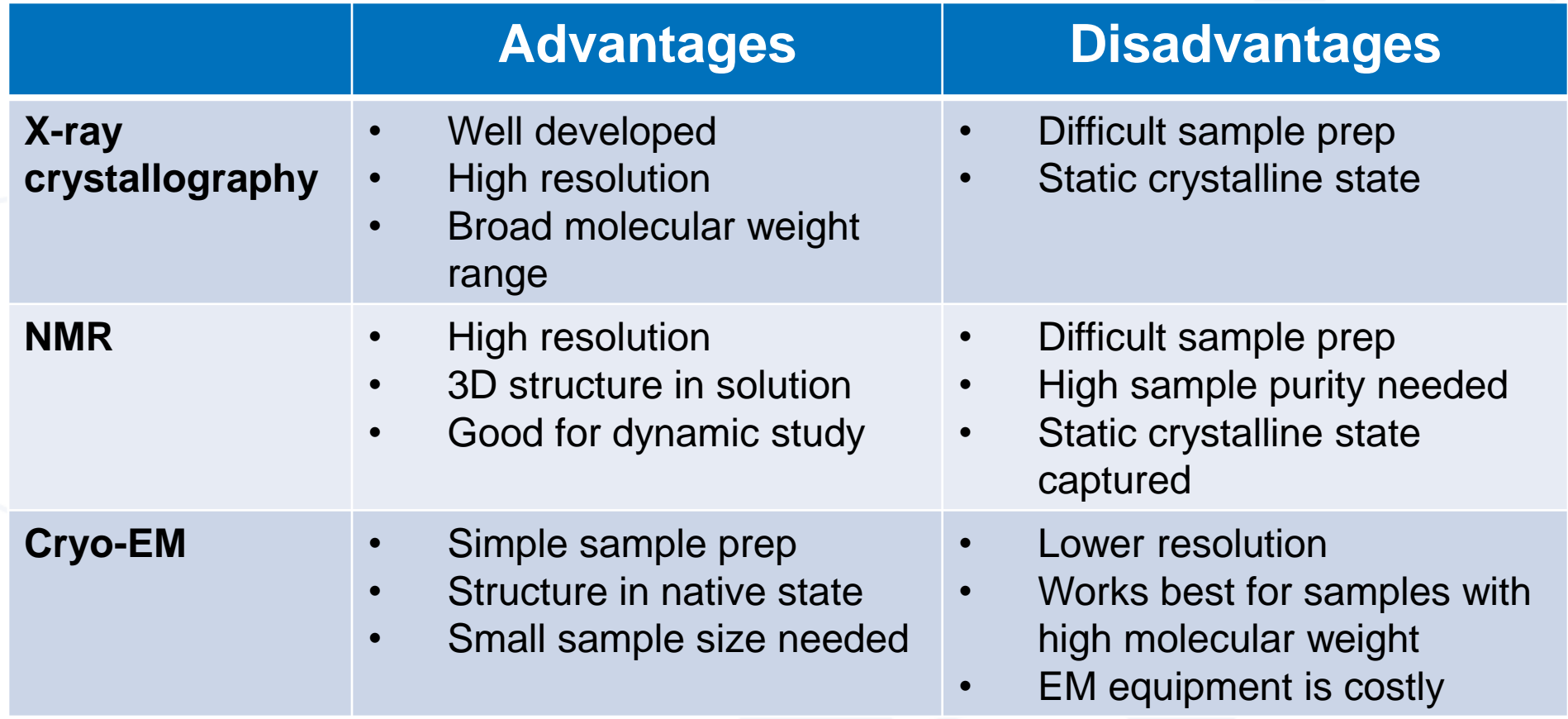

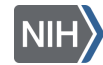

### *Where do I find experimentally determined structures?*

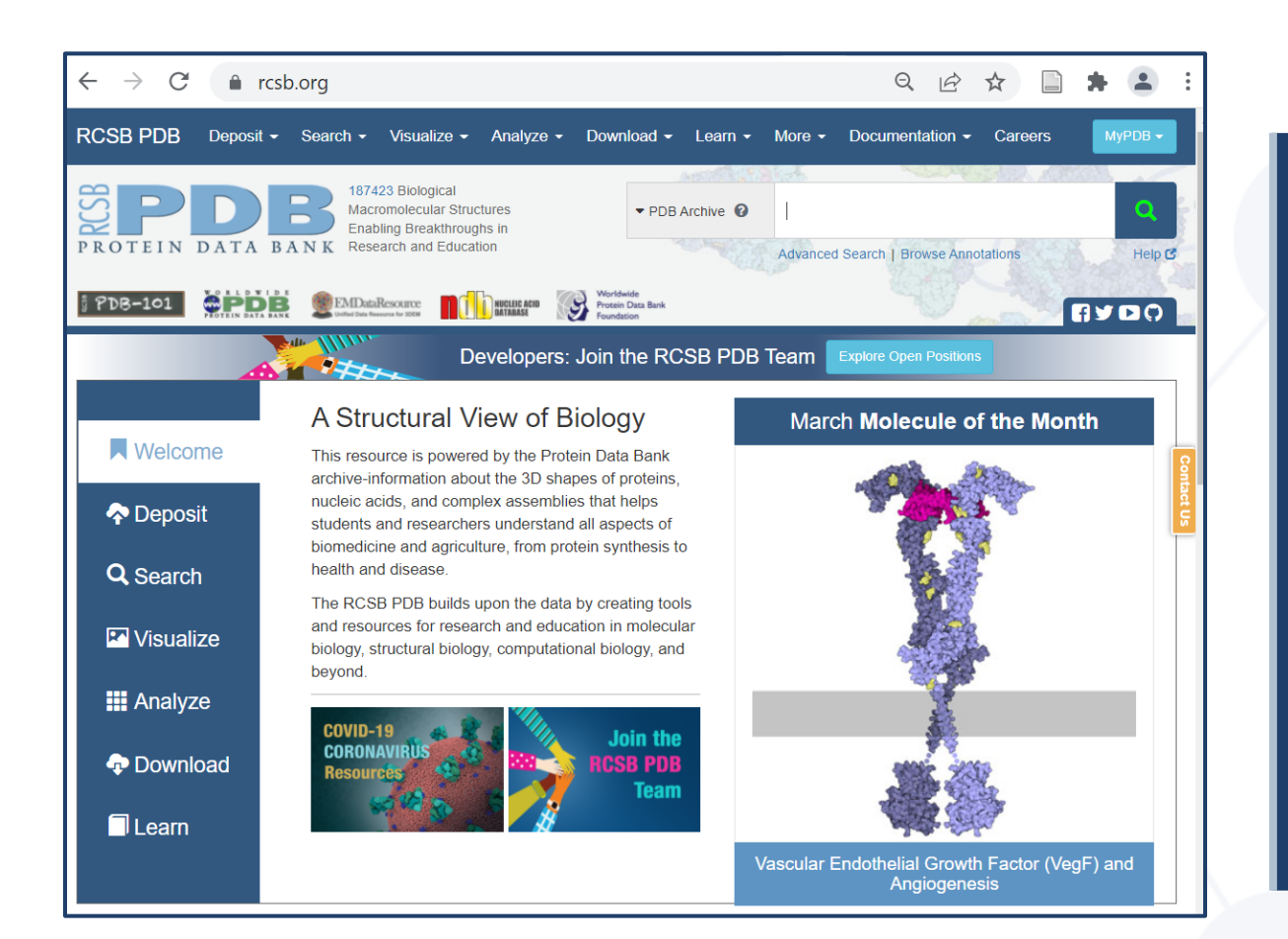

#### RCSB Protein Data Bank NCBI Structure Database

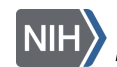

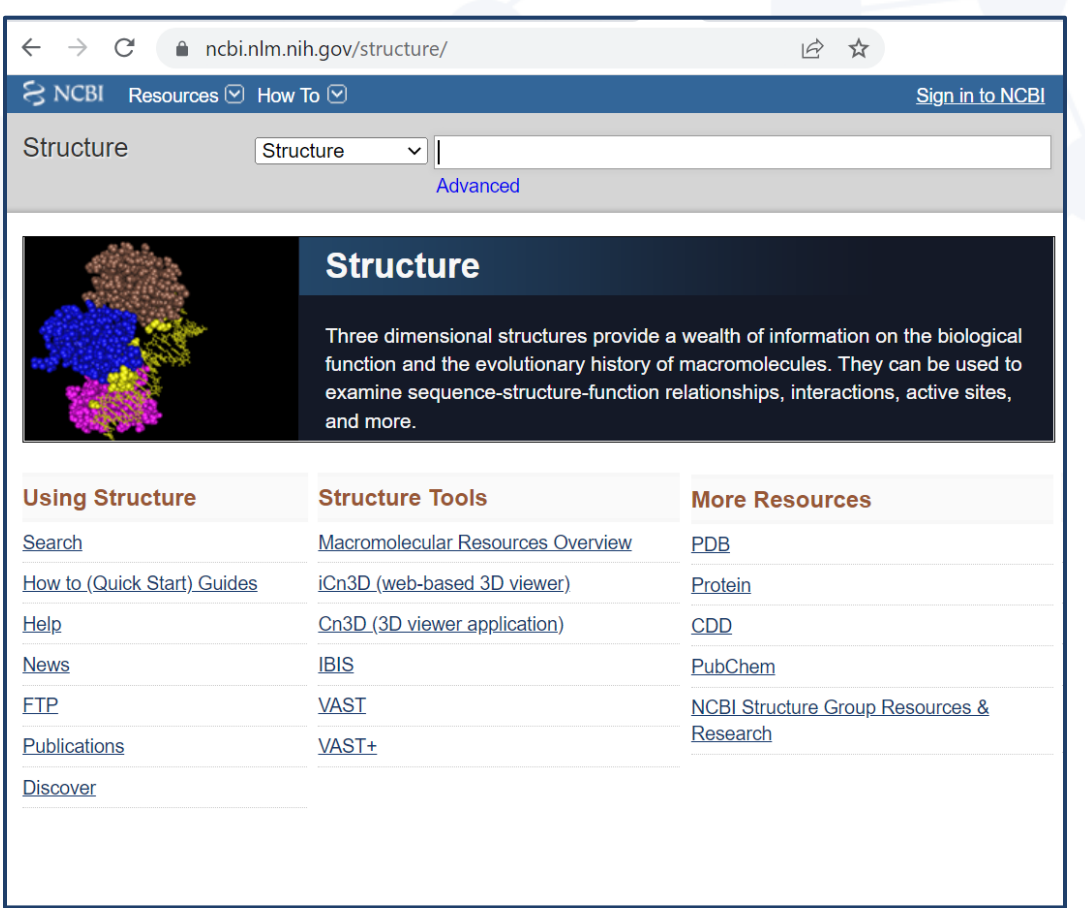

# Protein Data Bank [\(PDB](https://www.rcsb.org/))

- New Structures are deposited daily
- Each structure contains:
- 3D atomic coordinates
- Mandatory Metadata
	- Author Information
	- Primary citation
	- Experimental Data
	- Polymer sequence(s)- proteins, DNA, RNA
	- Small Chemical component structures- ligands, inhibitors, etc.

#### 6LU7

The crystal structure of COVID-19 main protease in complex with an inhibitor N3

**DOI: 10.2210/pdb6LU7/pdb** 

#### **Classification: VIRAL PROTEIN**

**Organism(s):** Severe acute respiratory syndrome coronavirus 2, synthetic construct Expression System: Escherichia coli BL21(DE3) Mutation(s): No  $\Theta$ 

Deposited: 2020-01-26 Released: 2020-02-05 Deposition Author(s): Liu, X., Zhang, B., Jin, Z., Yang, H., Rao, Z.

**Experimental Data Snapshot** Method: X-RAY DIFFRACTION Resolution: 2.16 Å R-Value Free: 0.235 R-Value Work: 0.202 R-Value Observed: 0.204

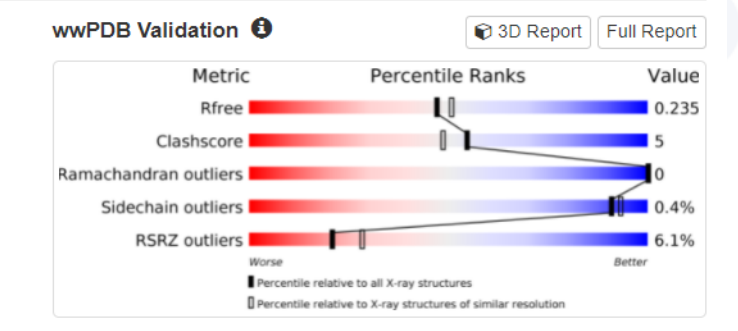

#### Literature

Download Primary Citation

Structure of Mprofrom SARS-CoV-2 and discovery of its inhibitors.

Jin, Z., Du, X., Xu, Y., Deng, Y., Liu, M., Zhao, Y., Zhang, B., Li, X., Zhang, L., Peng, C., Duan, Y., Yu, J., Wang, L., Yang, K., Liu, F., Jiang, R., Yang, X., You, T., Liu, X., Yang, X., Bai, F., Liu, H., Liu, X., Guddat, L.W., Xu, W., Xiao, G., Qin, C., Shi, Z., Jiang, H., Rao, Z., Yang, H. (2020) Nature 582: 289-293

PubMed: 32272481 Search on PubMed DOI: 10.1038/s41586-020-2223-y Primary Citation of Related Structures: **7BQY, 6LU7** 

#### **PubMed Abstract:**

A new coronavirus, known as severe acute respiratory syndrome coronavirus 2 (SARS-CoV-2), is the aetiological agent responsible for the 2019-2020 viral pneumonia outbreak of coronavirus disease 2019 (COVID-19)<sup>1-4</sup> Currently, there are no targeted therapeutic agents for the treatment of this disease, and effective treatment options remain very limited  $\mathbf{0}$ 

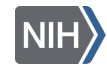

# [NCBI's Structure Database](https://ncbi.nlm.nih.gov/Structure/index.shtml)

- Updated monthly
- Derived from PDB records
- Additional information added, including:
	- Explicit chemical graph information
	- Validation (secondary structure elements)
	- Includes taxonomy
- Connects 3D to associated literature, molecular data, chemical data, and other NCBI tools

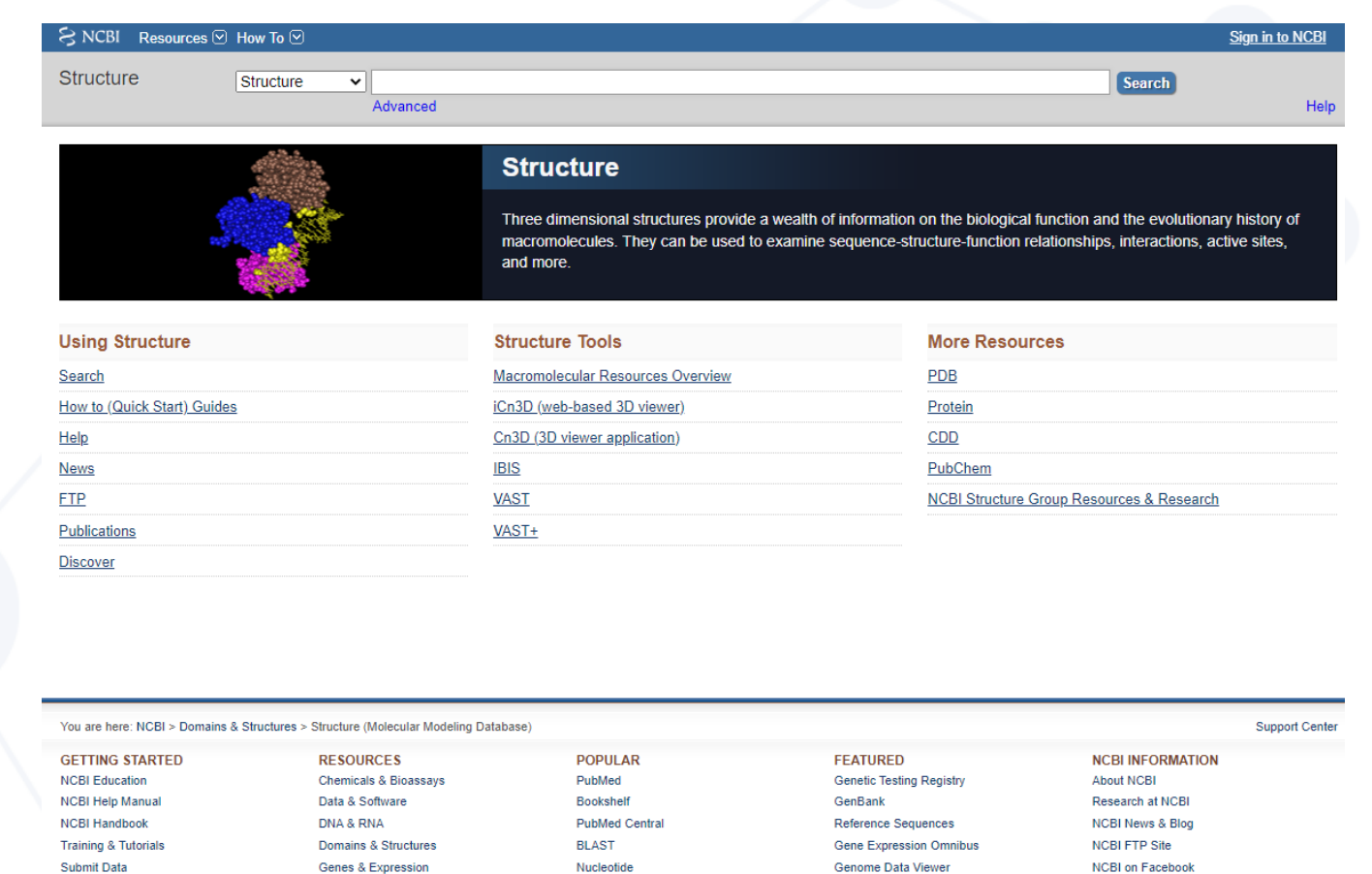

NCBL on Twitter

**Privacy Policy** 

**NCBI on YouTube** 

**Human Genome** 

Mouse Genome

**Influenza Virus** 

Primer-BLAST

Sequence Read Archive

Genomi

SNP

Gene

Protein

PubChem

**Genetics & Medicine** 

Genomes & Maps

Sequence Analysis Taxonomy Variation

Homolog

**Literature** 

**Proteins** 

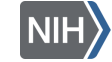

# iCn3D

- Interactive, web-based 3D structure viewer
	- No installation needed!
- Users can
	- Visualize structure in 1D, 2D, and 3D
	- View sequence and structure alignments
	- Probe perturbations
	- Save/share links of their customized display

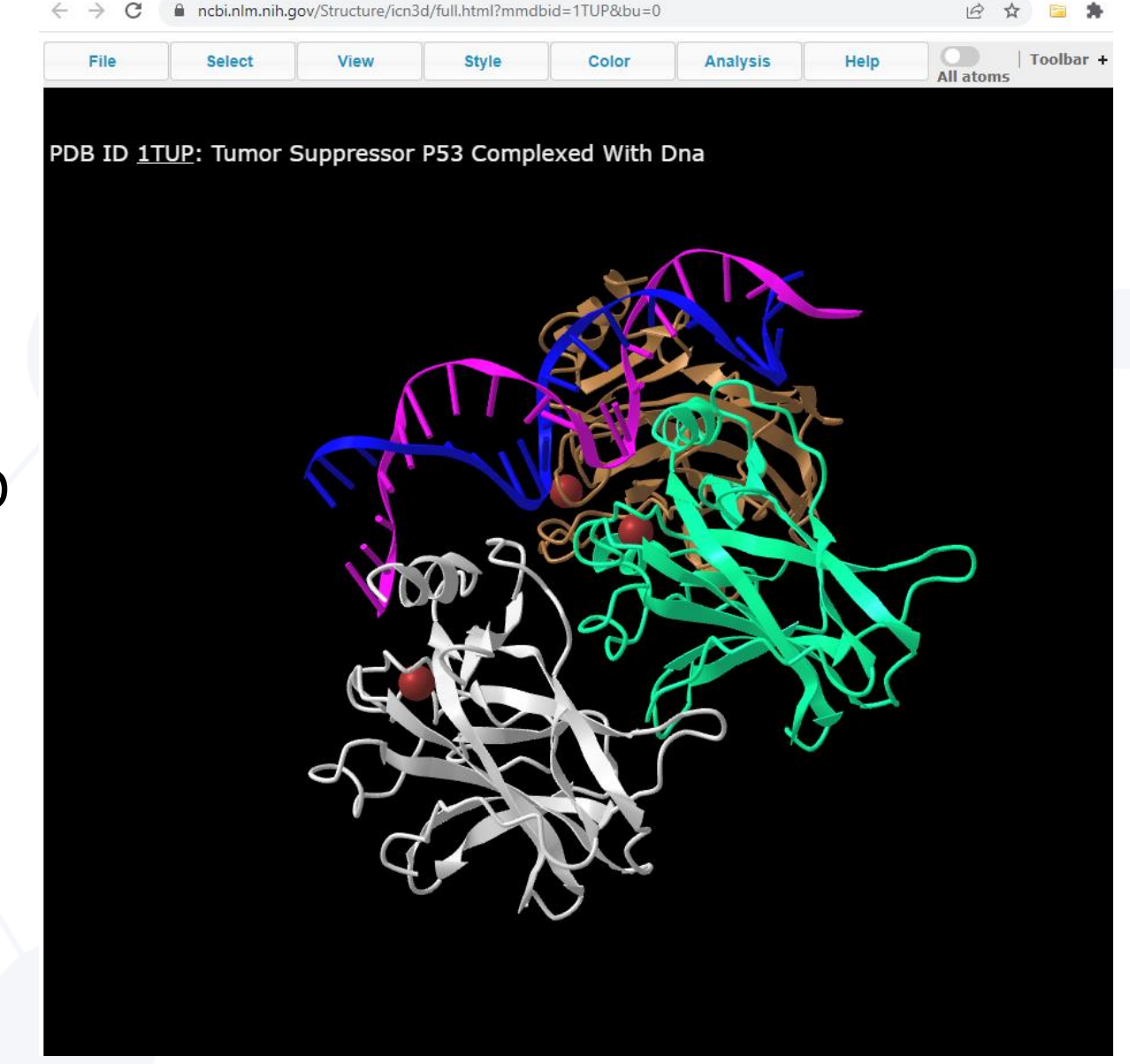

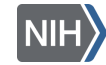

# iCn3D Features of Interest

- Use iCn3D in Jupyter Notebook: <pypi.org/project/icn3dpy>
- 3D printing: [structure.ncbi.nlm.nih.gov/icn3d/share.html?wt4TDqzhC2rhCYTD7](https://structure.ncbi.nlm.nih.gov/icn3d/share.html?wt4TDqzhC2rhCYTD7)
- Contact map: <structure.ncbi.nlm.nih.gov/icn3d/share.html?rnMbe26tNsAjJLGK9>
- Precalculated symmetry: [structure.ncbi.nlm.nih.gov/icn3d/share.html?bGH1BfLsiGFhhTDn8](https://structure.ncbi.nlm.nih.gov/icn3d/share.html?bGH1BfLsiGFhhTDn8)
- Symmetry dynamically: [structure.ncbi.nlm.nih.gov/icn3d/share.html?6NvhQ45XrnbuXyGe6](https://structure.ncbi.nlm.nih.gov/icn3d/share.html?6NvhQ45XrnbuXyGe6)
- Electron density map: <structure.ncbi.nlm.nih.gov/icn3d/share.html?QpqNZ3k65ToYFvUB6>
- Transmembrane protein: [structure.ncbi.nlm.nih.gov/icn3d/share.html?jMN16mJyR9STUx6E6](https://structure.ncbi.nlm.nih.gov/icn3d/share.html?jMN16mJyR9STUx6E6)
- Solvent Accessible Area: [structure.ncbi.nlm.nih.gov/icn3d/share.html?xKSyfd1umbKstGh29](https://structure.ncbi.nlm.nih.gov/icn3d/share.html?xKSyfd1umbKstGh29)

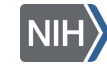

# iCn3D Shortcuts **Zoom**

#### **Rotate**

- **Left mouse button** can be used to rotate the structure
- **Key L** left
- **Key J** right
- **Key I** up
- **Key M** down
- **Shift + Key L** left 90°
- **Shift + Key J**  right 90°
- **Shift + Key I** up 90°
- **Shift + Key M** down 90°

- **Middle mouse button** OR **Left Mouse + Shift** - can be used to zoom
- **Key Z** zoom in
- **Key X** zoom out

#### **Translate**

- **Right mouse button** OR **Left Mouse + Ctrl** - can be used to translate the structure to a different location within the 3D window
- **Keyboard arrows**

#### **Select**

• **Alt + Click (PC)** or **Option + Click (Mac)**- can be used to select atom/residue/strand , hold **Ctrl + Click** to add another

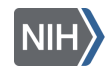

# iCn3D Fundamentals (1/5)

• Go to the Structure Summary page

Click **full-feature 3D viewer** on the Molecular Graphic

- Or go to <https://www.ncbi.nlm.nih.gov/Structure/icn3d/full.html> Input **1TUP > Load Biological Unit**
- Orient yourself (see iCn3D Shortcuts for help)
- Hover over structure with your mouse to view residues
- **Select > Select on 3D > Atom** to see atomistic details
- You can revert to selecting by residues **Select > Select on 3D >**

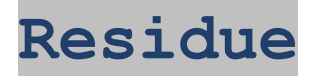

# iCn3D Fundamentals (2/5)

- Change styling with **Style > Sidechains > Lines**
- Explore different **Style** options
- Explore different **Color** options
	- **Chain** default, colors structural components differently
	- **Rainbow** N-term or 5' end is red and flows to blue for C-term or 3' end
	- **Charge** colors positively charged as blue, negatively charged as red, and neutral as gray
	- **Atom** colors C gray, O red, N blue, S yellow
	- **Secondary**, **Hydrophobicity**, and **Solvent Accessibility** options are useful for more in-depth analysis of structure

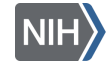

# iCn3D Fundametals (3/5)

- Make specific selections with **Analysis > Defined Sets**
- Select **nucleotides** and change color with **Color > Rainbow**
- Select residues by sequence with **Analysis > Seq. & Annotations**
	- Uncheck annotations and click **Details**
	- Highlight residues from the sequence to select
- Close or minimize **Seq. & Annotations** when not using

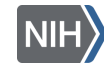

# iCn3D Fundamentals (4/5)

• Explore ion interactions with **Select > By** 

#### **Distance**

- Choose **ions**
- Set sphere radius to **5 Å**
- Choose **non-selected**
- Change the style of these residues with

**Style > Proteins > Stick**

• Save the selection by **Select > Save Selection** and give name like **resi\_5a\_zn**

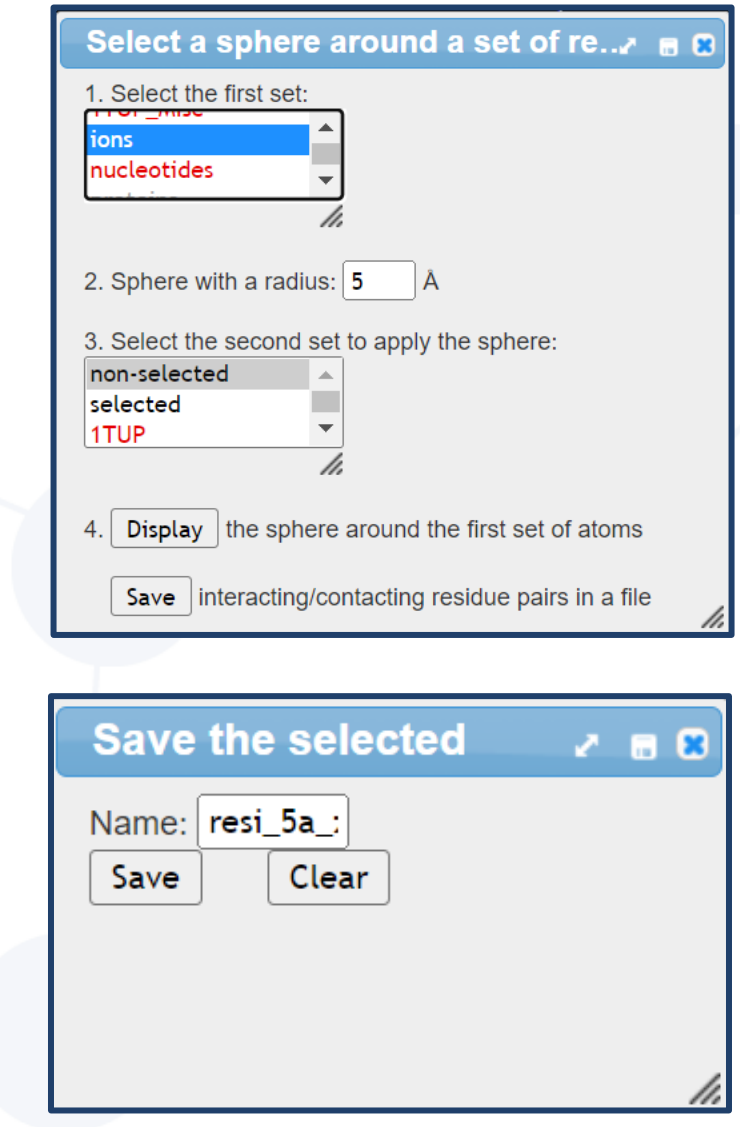

**National Library of Medicine** 

# iCn3D Fundamentals (5/5)

- View the ion interactions **Analysis > Defined Sets > ions** and your newly named selection **resi\_5a\_zn** and **View > View Selection**
- Change your background color with **Style > Background**
- Saving your files
	- As a PNG with **File > Save Files > iCn3D PNG image**
	- As an interactive link with **File > Share Link** and copy
	- For 3D printing with **File > 3D Printing**

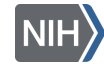

# iCn3D Exploration | 10-minute exercise!

- If you select something accidentally **Select > Clear Selection**
- If you need to undo **View > Undo**
- Get additional help by:
	- **Show Help > Help Docs**
	- **Help > Selection Hints**
- Like what you've rendered? Share your interactive link in the chat!
- Ask us!

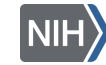

# P53 DNA-binding

- P53 binds to regulatory sites in the genome and:
	- Initiates protein production that stops cell division until damage is repaired
	- Initiates apoptosis
- Rich in + charged amino acids (Arg, His, Lys)
	- + charged amino acids commonly interact with negatively charged nucleic acid backbones
	- Usually interact at the major grove

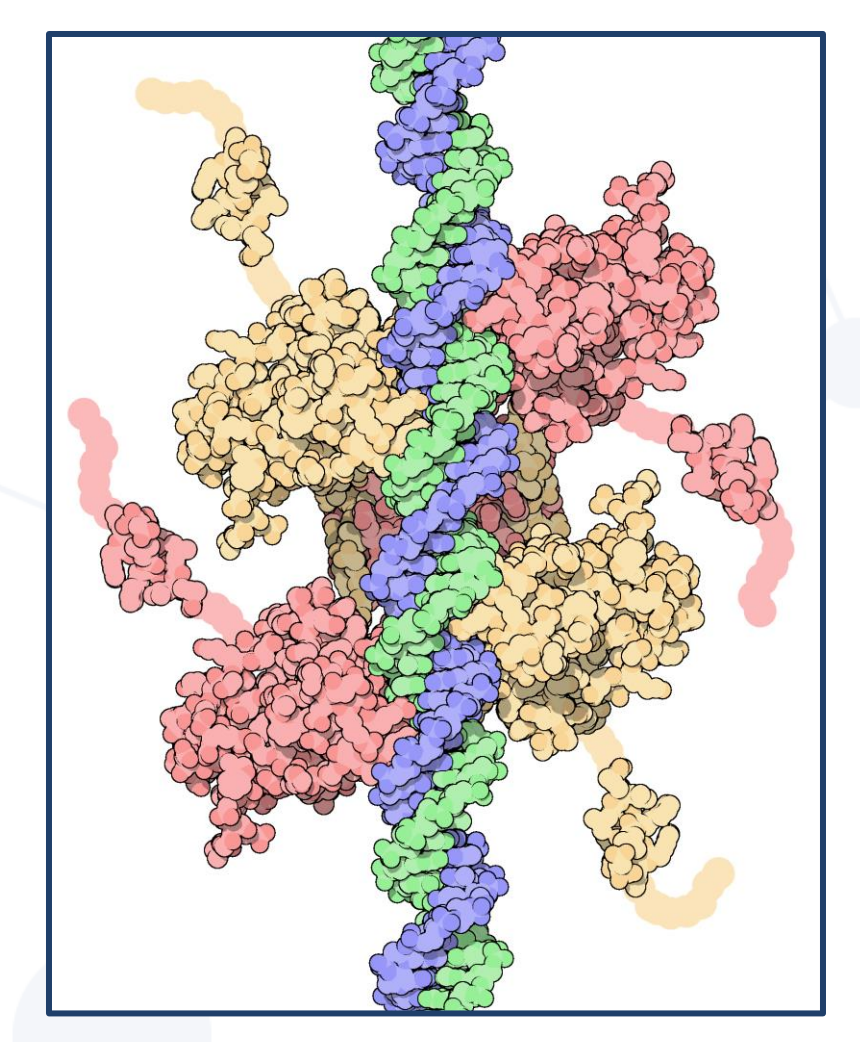

*P53 DNA- binding (from PDB)*

# Mutation Example 1

- Go to back to [iCn3D](https://structure.ncbi.nlm.nih.gov/icn3d/share.html?YKGoBvXsu5qGJxF77)
- What residues seem important to P53-binding doma

**Select > by Distance**

• Take a closer look at these residues

**Style > Protein > Stick**

- Lys120 points into the major groove to make basspecific contact. How might a mutation affect interactions?
	- **Analysis > Mutation > 1TUP B 120 A and S Interactions**

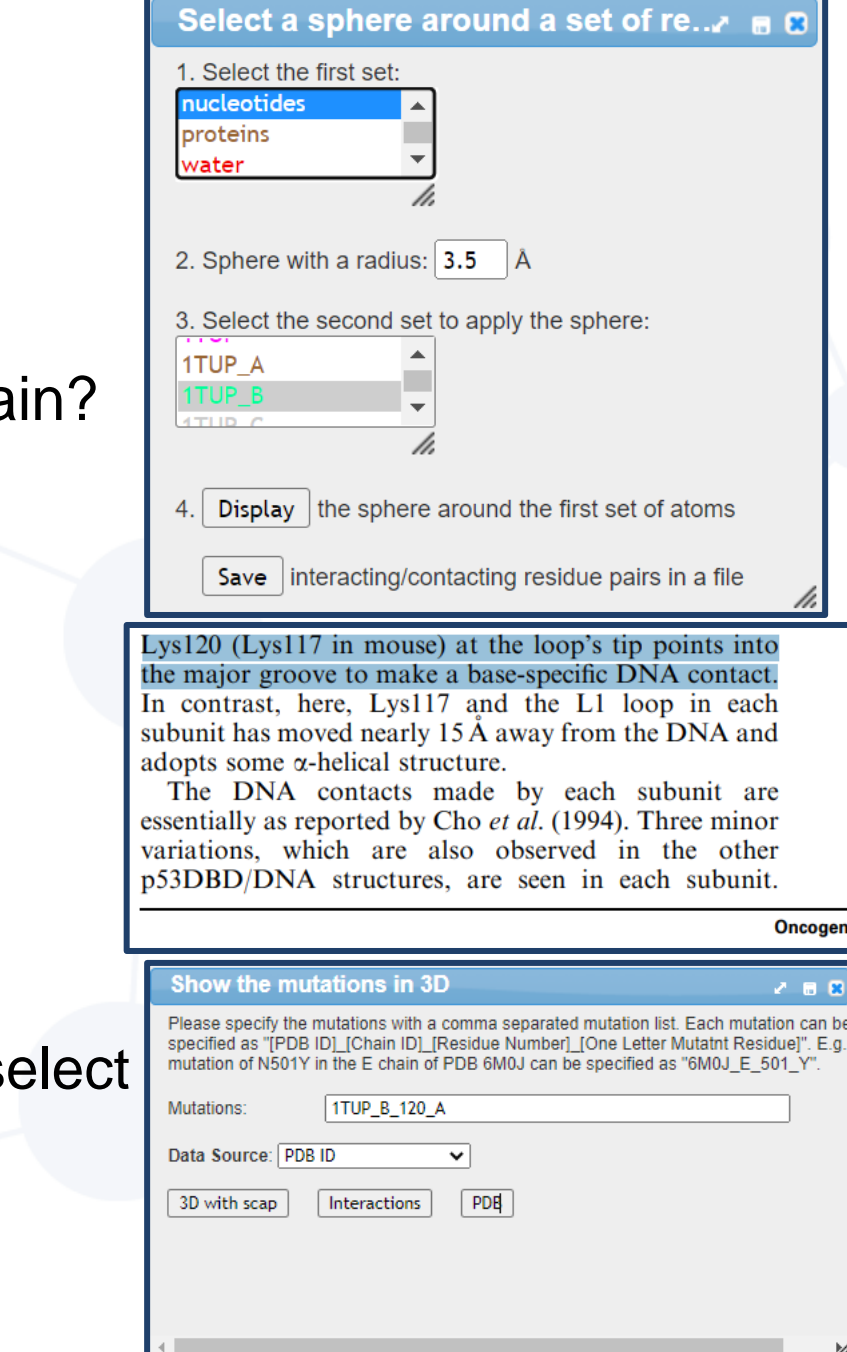

# Mutation Discussion 1

• [K120A mutation](https://structure.ncbi.nlm.nih.gov/icn3d/share.html?m2WRbHGknzAtXj9U7) results in loss of interaction with the DNA groove

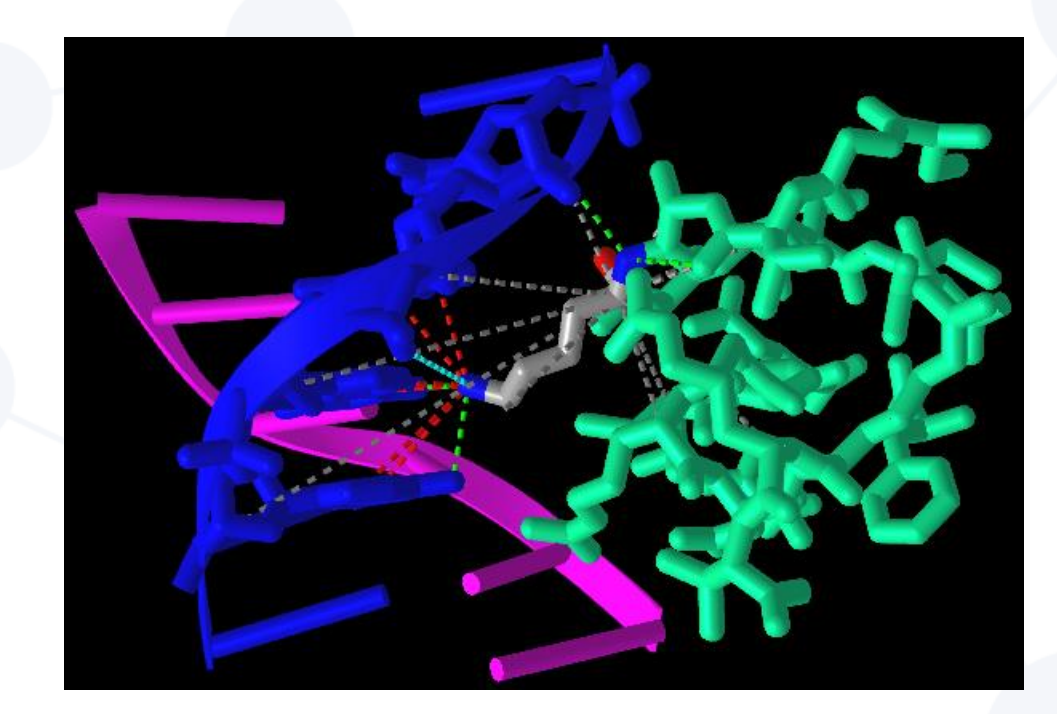

*Wild type K120 Mutant A120*

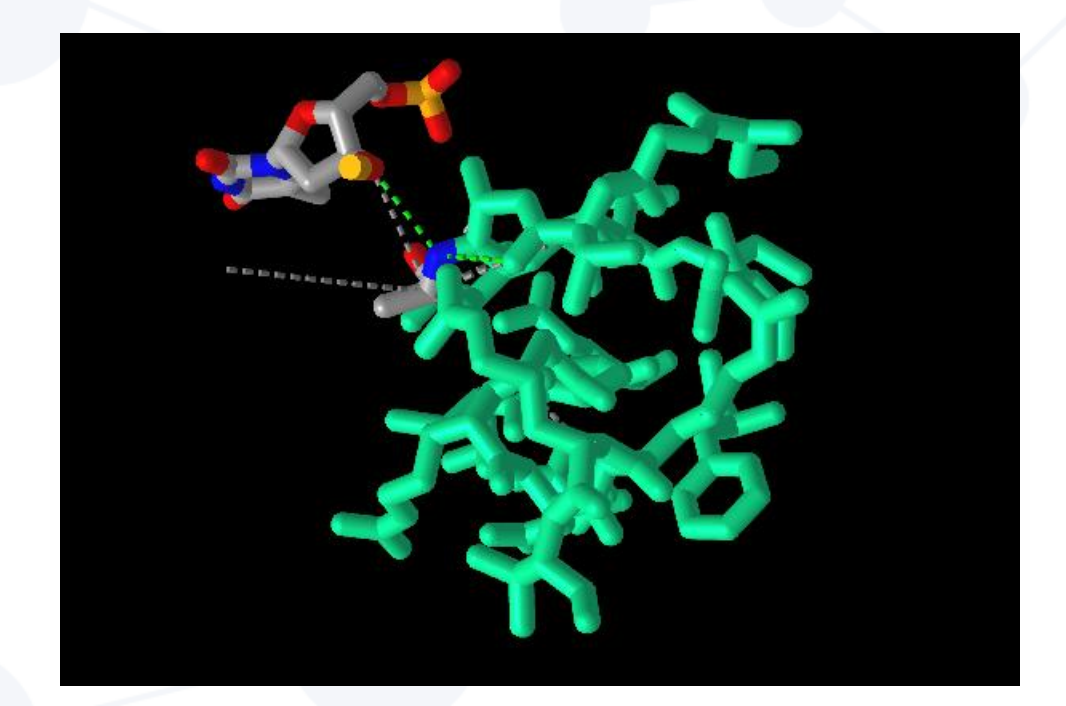

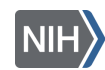

# Mutation Example 2 | 10-minute exercise!

- Literature shows that Arg248 and Arg273 are common P53 mutations implicated in disease
- Use the Mutation analysis to understand how these mutations may affect interactions

**1TUP\_B\_248\_W 1TUP\_B\_273\_H**

Distinct pattern of p53 phosphorylation in human tumors

Phosphorylation of mutant p53 in tumor-derived cell cultures To determine the pattern of mutant p53 phosphorylation and acetylation in tumor-derived cell lines under normal growth conditions we analysed 18 cell lines with defined p53 mutations. Cell lines used for phospho-analysis were derived from seven tumor types and included a total of nine different mutations. Several tumor-derived cell lines with the same hot spot mutation (R248W or R273H) were included in this analysis to enable comparison of the phosphorylation pattern among different tumors that have the same mutation. As controls for this analysis, we used two non-transformed fibroblast cell lines (GM00038 and TIG) known to harbor wild type p53. Additional analysis has been carried out in parallel on tumor-derived tissues and cell lines that harbor wild type p53, thus allowing comparison of the phosphorylation pattern of wild type and mutant forms of p53 within the tumor environment.

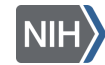

# Mutation Discussion 2

• [R248W mutation](https://structure.ncbi.nlm.nih.gov/icn3d/share.html?ULD3yoyfCWwjTScc9) results in loss of hydrogen and salt bridge interactions

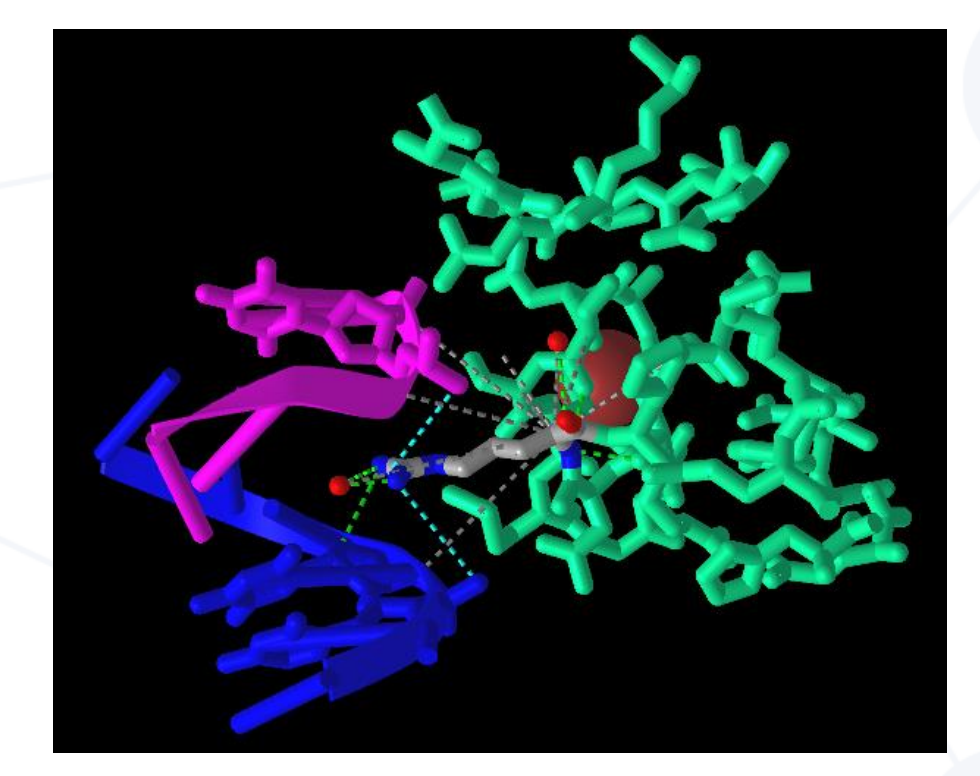

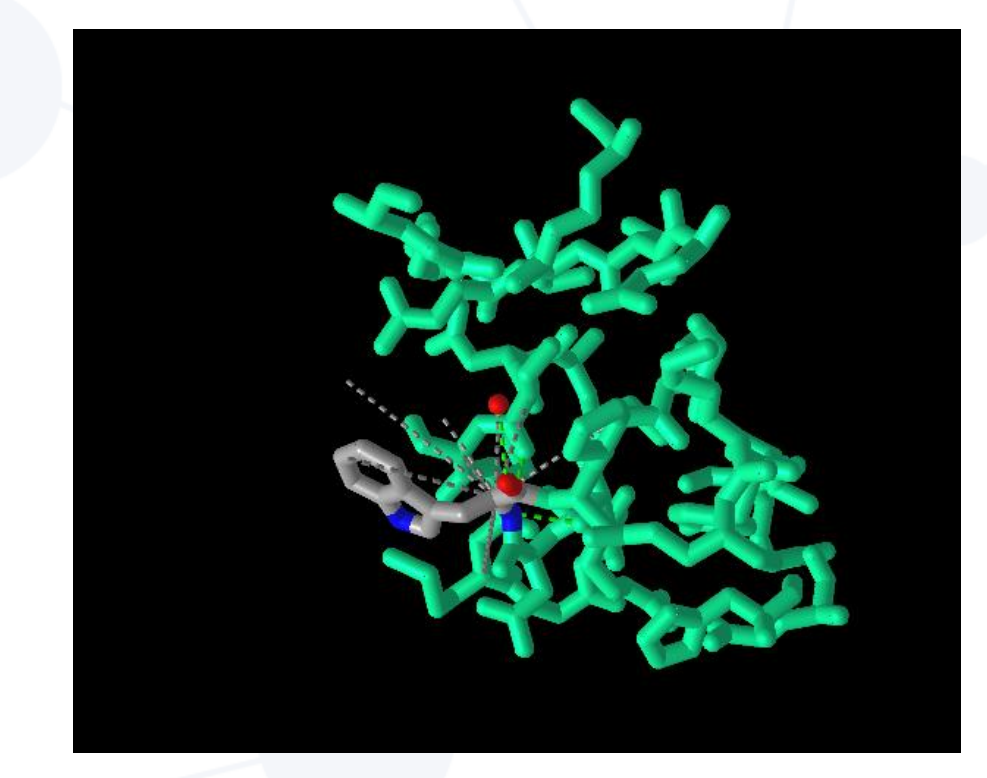

*Wild type R248 Mutant W248*

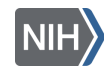

# Mutation Discussion 3

• [R273H mutation](https://structure.ncbi.nlm.nih.gov/icn3d/share.html?FLHzKHsvUzLmBj517) results in loss of hydrogen bond interactions

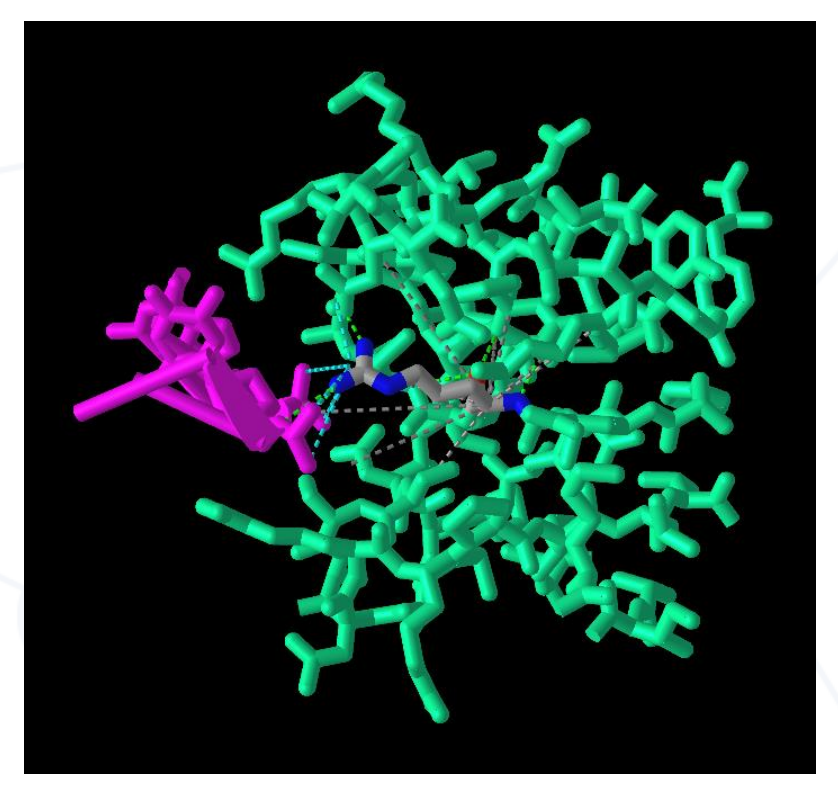

*Wild type R273 Mutant H273*

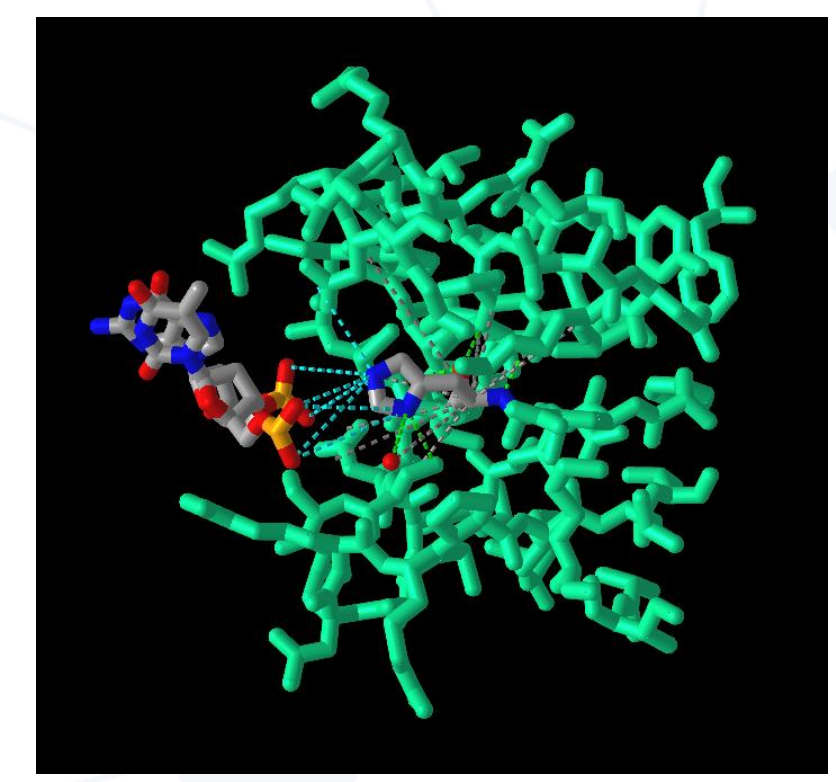

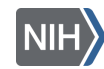

## Structure Prediction

- When no or incomplete structure is available
- Prominent research focus of bioinformatics and theoretical chemists
	- Drug discovery
	- Biotechnology/bioengineering
- Predicted structures aren't housed in most structural databases
	- Structure prediction websites, such as **AlphaFold** Protein Structure Database, are housed separately

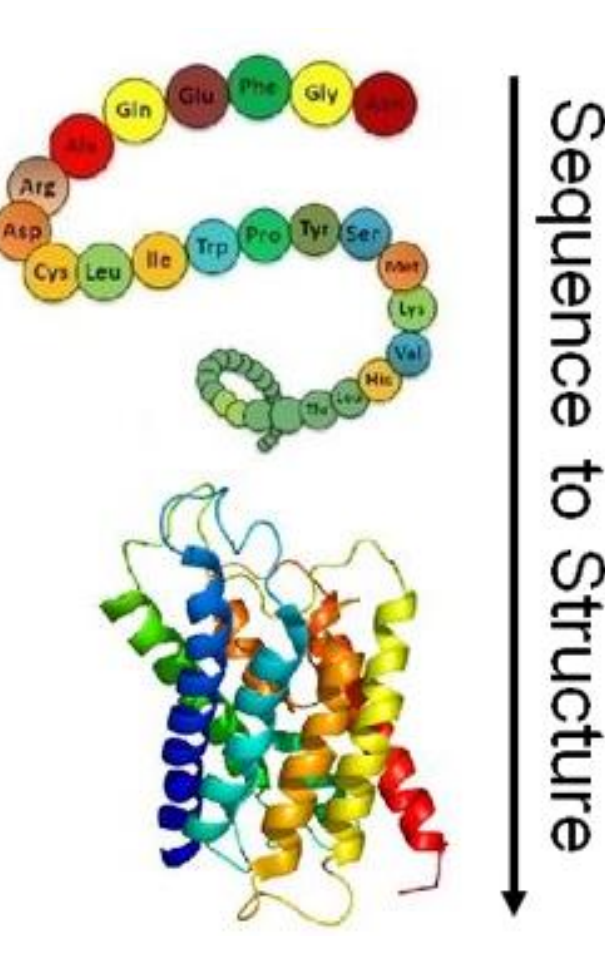

### *Where do I find predicted structures?*

AlphaFold Protein Structure Database

Home About FAQS Downloads

## **AlphaFold Protein Structure Database**

**Developed by DeepMind and EMBL-EBI** 

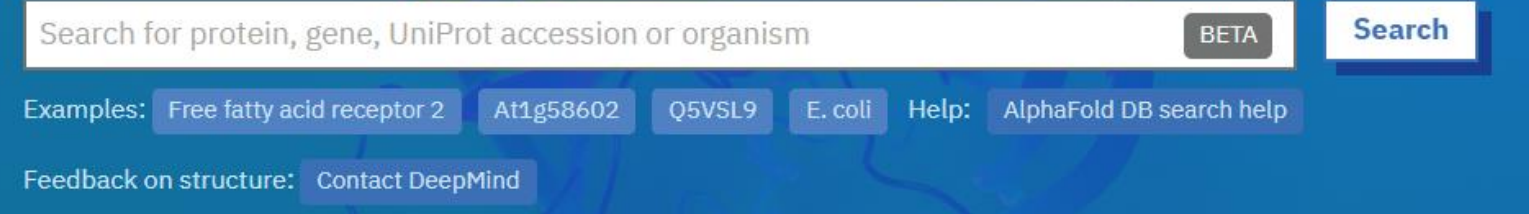

#### https://alphafold.ebi.ac.uk/

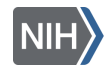

## Limitations of AlphaFold DB

- Only predicts monomers (AlphaFold Multimer model is published separately as open-source)
- Unreliable for IDP, it does convey the information via a low confidence score
- Not validated for mutational analysis
- Can only output one conformation of proteins with multiple conformations
- Only predicts the main peptide chain, not missing co-factors, metals, and co- and post-translational modifications

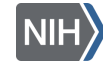

# $iCn3D + Alphafold$  (1/2)

- Compare experimentally determined to predicted structures
- Go to [iCn3D,](https://www.ncbi.nlm.nih.gov/Structure/icn3d/) input **3NOS,P29474 > Load Biological Unit**, and orient yourself
- Hover over structure with your mouse to view residues
- Align the structures with **File > Realign Selection >**

**Multiple Chains > by Structure Alignment**

• Select **3NOS\_A +Ctrl P29474\_A** and click **Realign with TMalign**

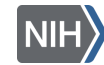

# $iCn3D + Alphafold (2/2)$

- Orient yourself and change Style if you wish
- To distinguish experimentally determined and predicted structure, change color:
	- Select **3NOS** and **Color > Unicolor**
	- Select **P29474** and **Color > AlphaFold Confidence**
- Review the aligned sequences
- Select residue(s) based on pLDDT with **Select > By Property > B-factor/pLDDT** and define the range

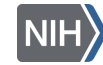

# pLDDT Ranges

pLDDT- per-residue estimate of confidence on a scale from 0–100 and is used to color-code the residues of the model in the 3D structure viewer

- **pLDDT > 90**  expected to be modelled to high accuracy. These are suitable for applications requiring high accuracy (e.g. characterizing binding sites)
- **pLDDT between 70 and 90** expected to be modelled well (generally good backbone prediction)
- **pLDDT between 50 and 70** low confidence and should be treated with caution.
- **pLDDT < 50** should not be interpreted

# Continue learning about iCn3D

Tutorials and help documents are available [here:](https://www.ncbi.nlm.nih.gov/Structure/icn3d/icn3d.html#gallery)

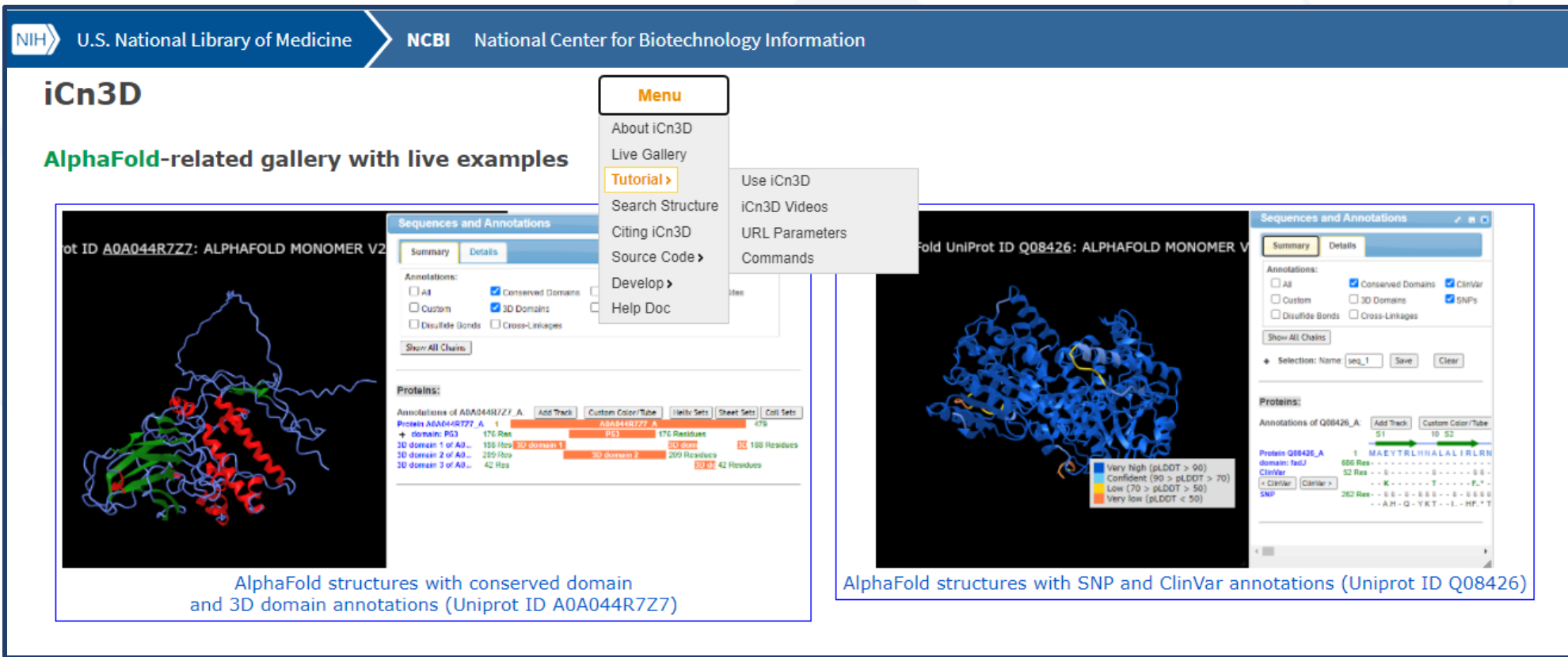

# Continue learning about NCBI Resources

Home > NCBI Outreach Events: Workshops, Webinars, and Codeathon

• Join us for workshops, webinars, or codeathons!

[NCBI Insights Blog](https://ncbiinsights.ncbi.nlm.nih.gov/ncbi-outreach-events/)

• Follow us on social media:

**[Twitter](https://twitter.com/ncbi) [LinkedIn](https://www.linkedin.com/company/ncbinlm/) [Facebook](https://www.facebook.com/ncbi.nlm)** 

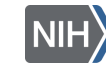

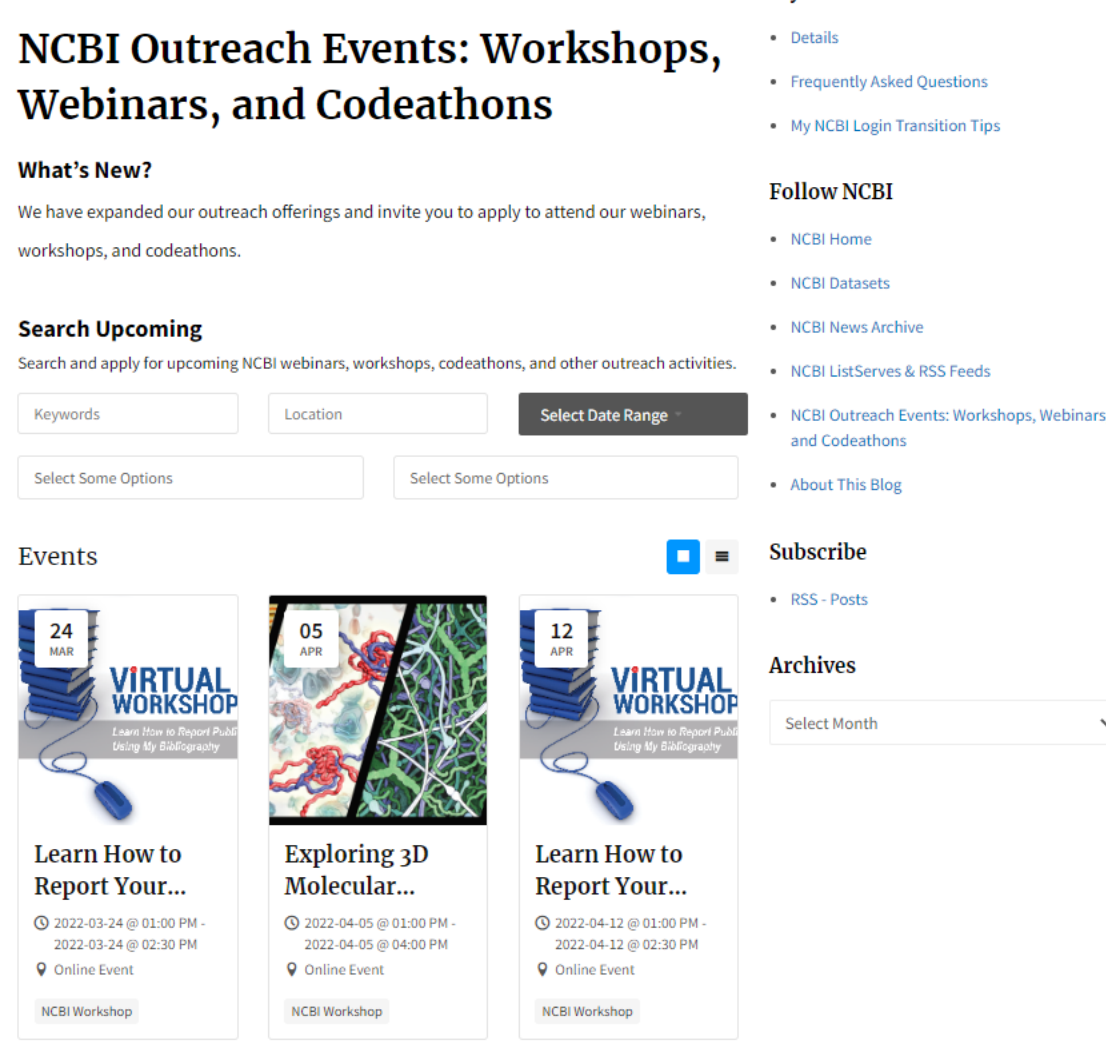

**My NCBI Password Retirement** 

# iCn3D Office Hours

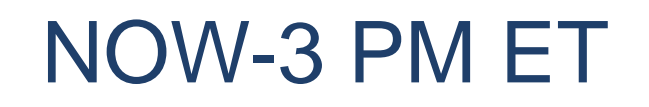

Suggested Work:

- Find a biomolecule of interest or relevance to your research project on [PDB](https://www.rcsb.org/) or [NCBI's Structure Database](https://ncbi.nlm.nih.gov/Structure/index.shtml)
- Generate an informative image of your biomolecule, considering important structural and functional components
- Explore iCn3D Analysis features
- Ask for help!

# Exploring 3D Molecular Structures with iCn3D Supplemental Learning Materials

**Alexa M. Salsbury, Ph.D.** 

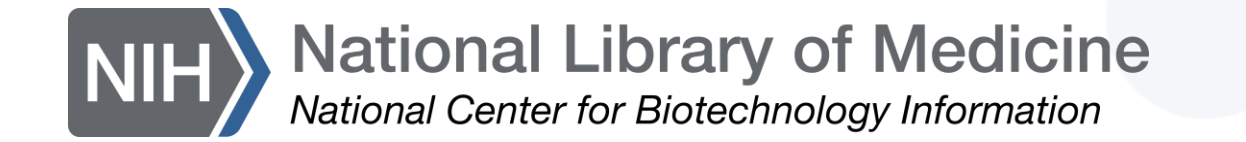

# Nucleic Acid Structure

- **Primary-** sequence of nucleotides
- **Secondary-** base pairing interactions between polymers (DNA) or within a single polymer (RNA)
- **Tertiary-** 3D folding pattern
- **Quaternary-** interactions of nucleic acids with other molecules (DNA, RNA, or Protein)

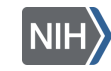

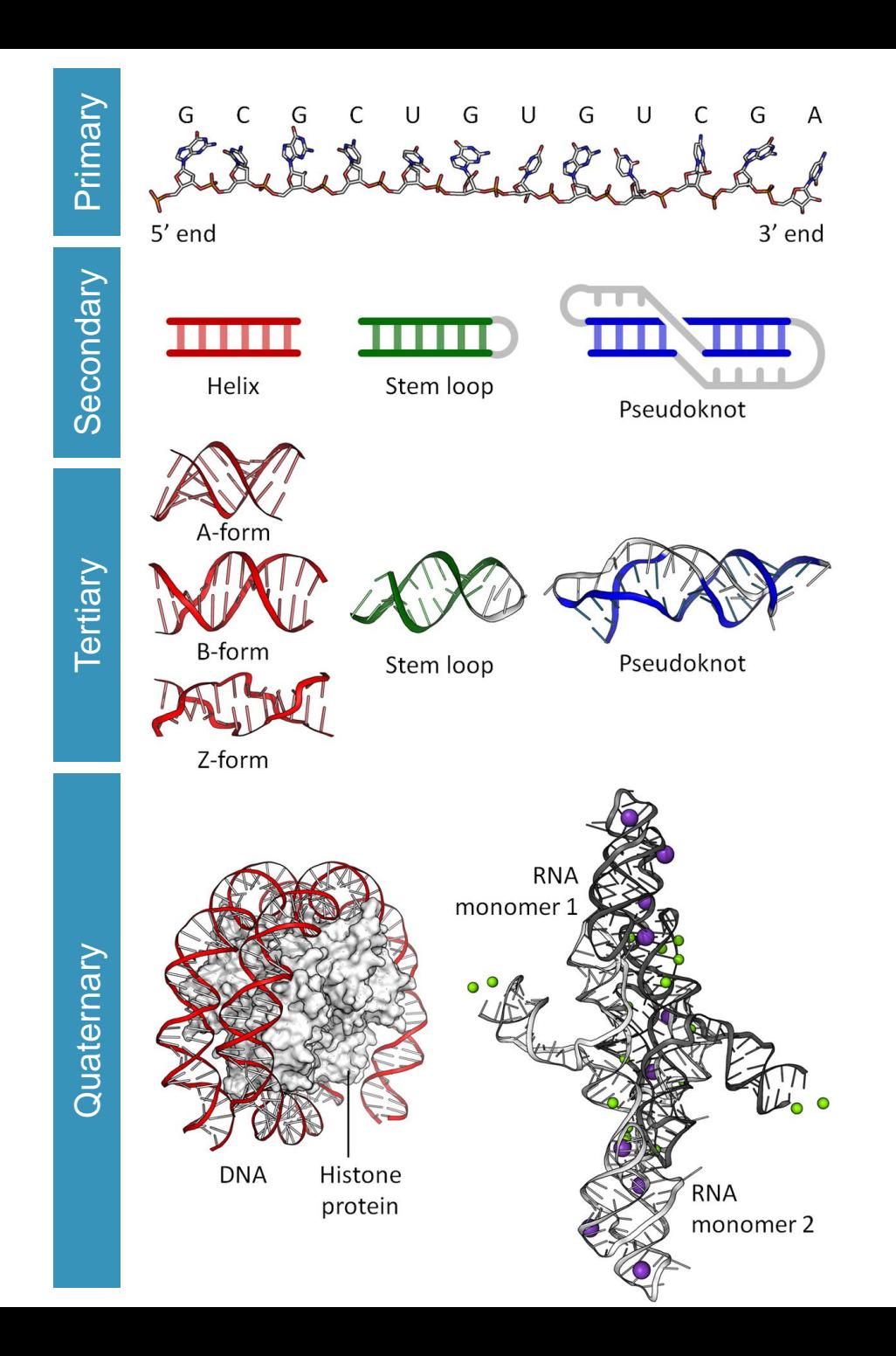

# Protein Structure

- **Primary-** sequence of amino acids
- **Secondary-** hydrogen bonding of the peptide backbone that causes amino acids to fold into a repeating pattern
- **Tertiary-** 3D folding pattern of a protein due to side chain interactions
- **Quaternary-** protein consisting of more than one polypeptide

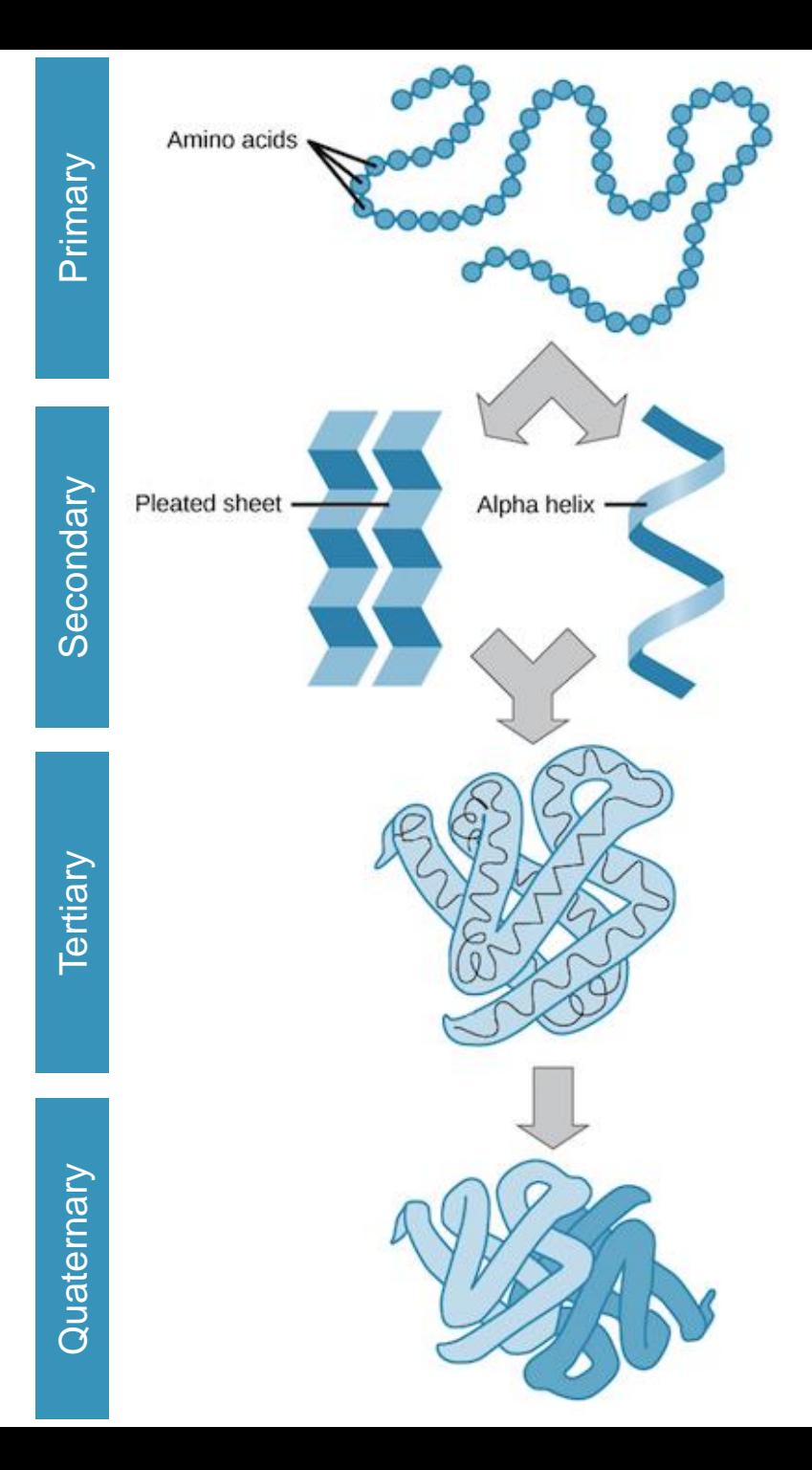

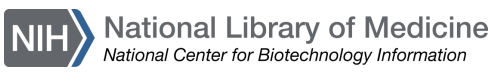

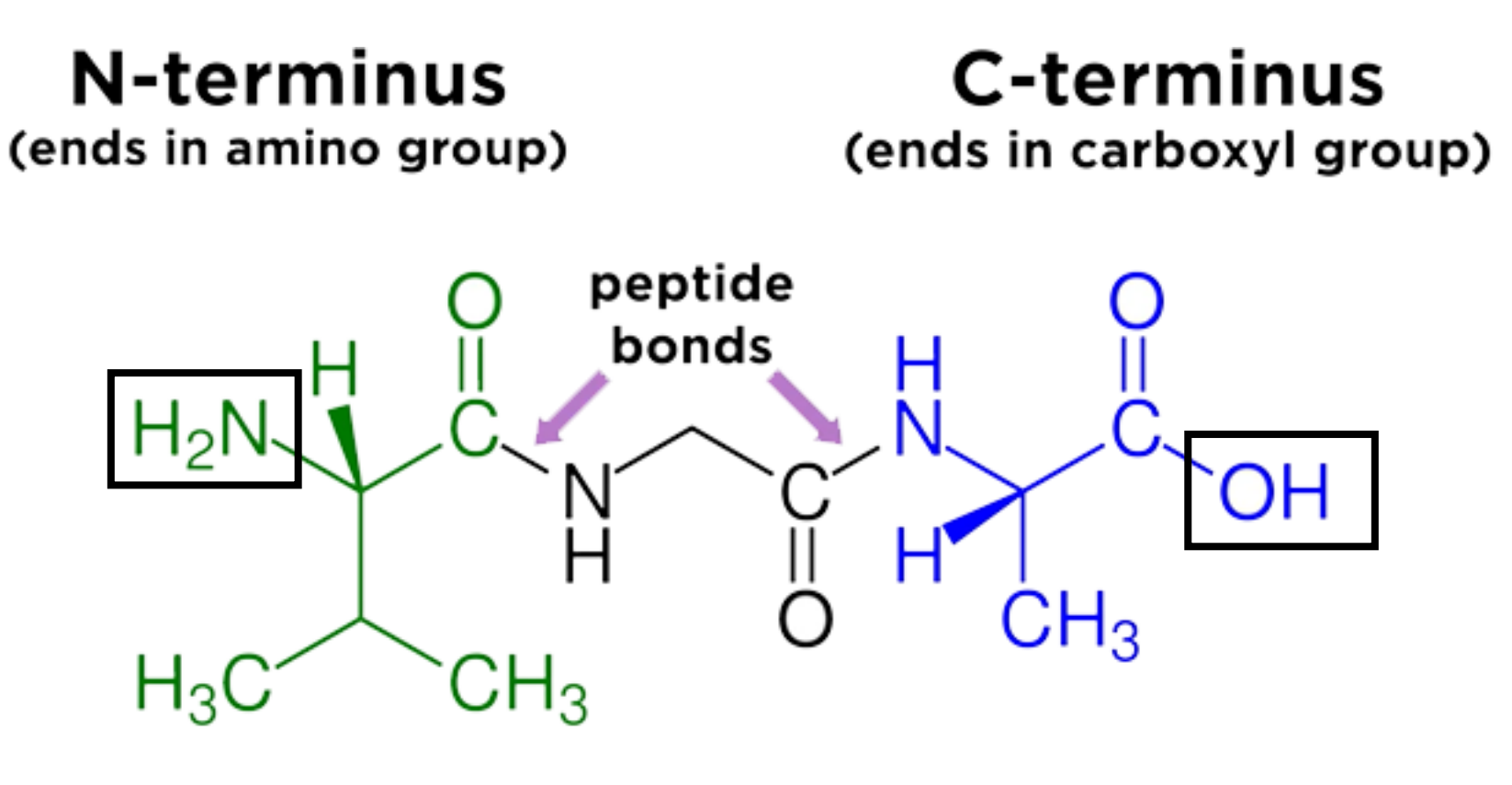

## valine-glycine-alanine

# dipeptide (2 amino acids)

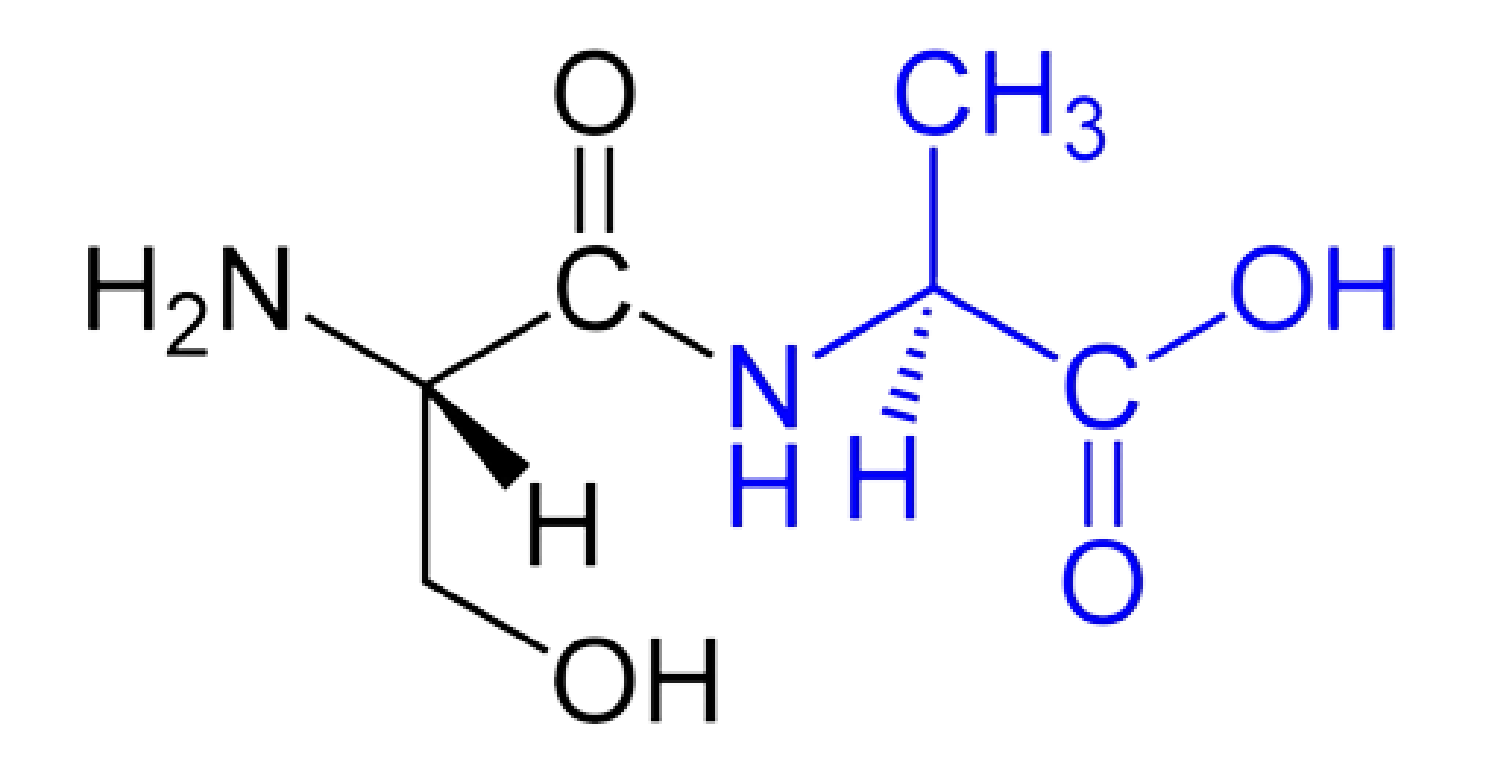

## oligopeptide (3-10 amino acids)

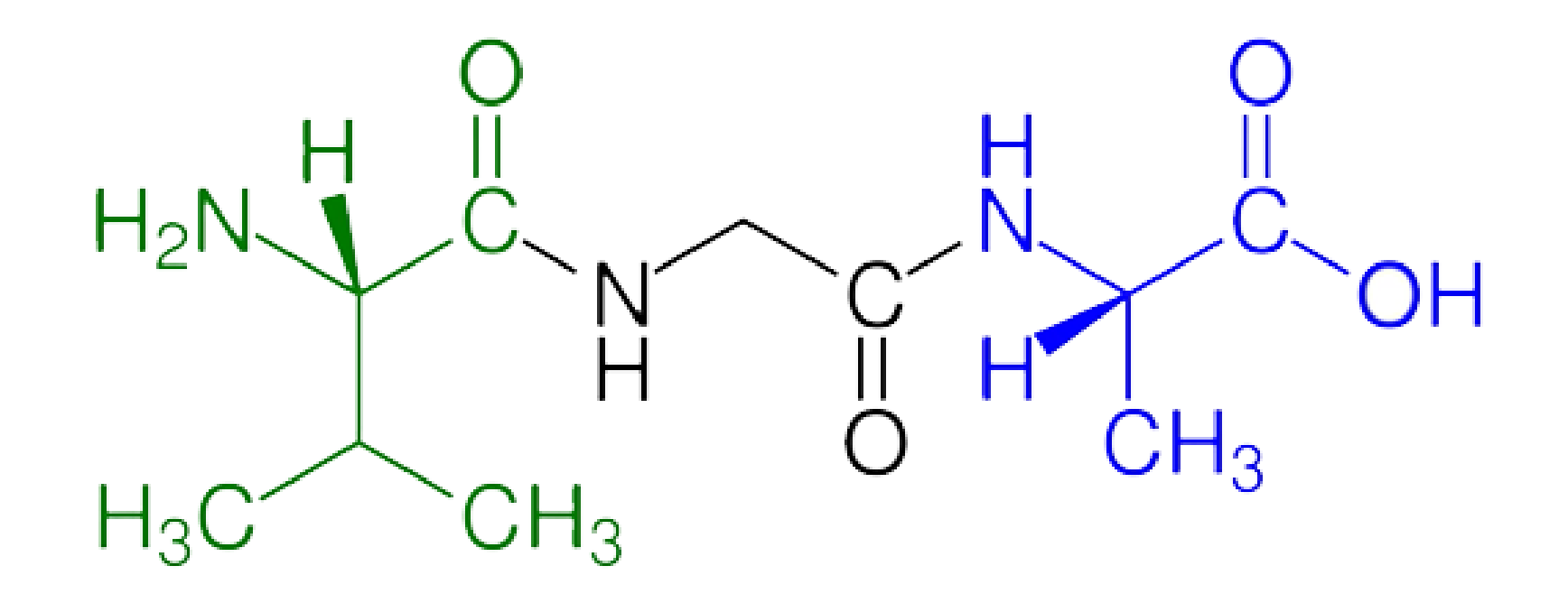

## polypeptide (>10 amino acids)

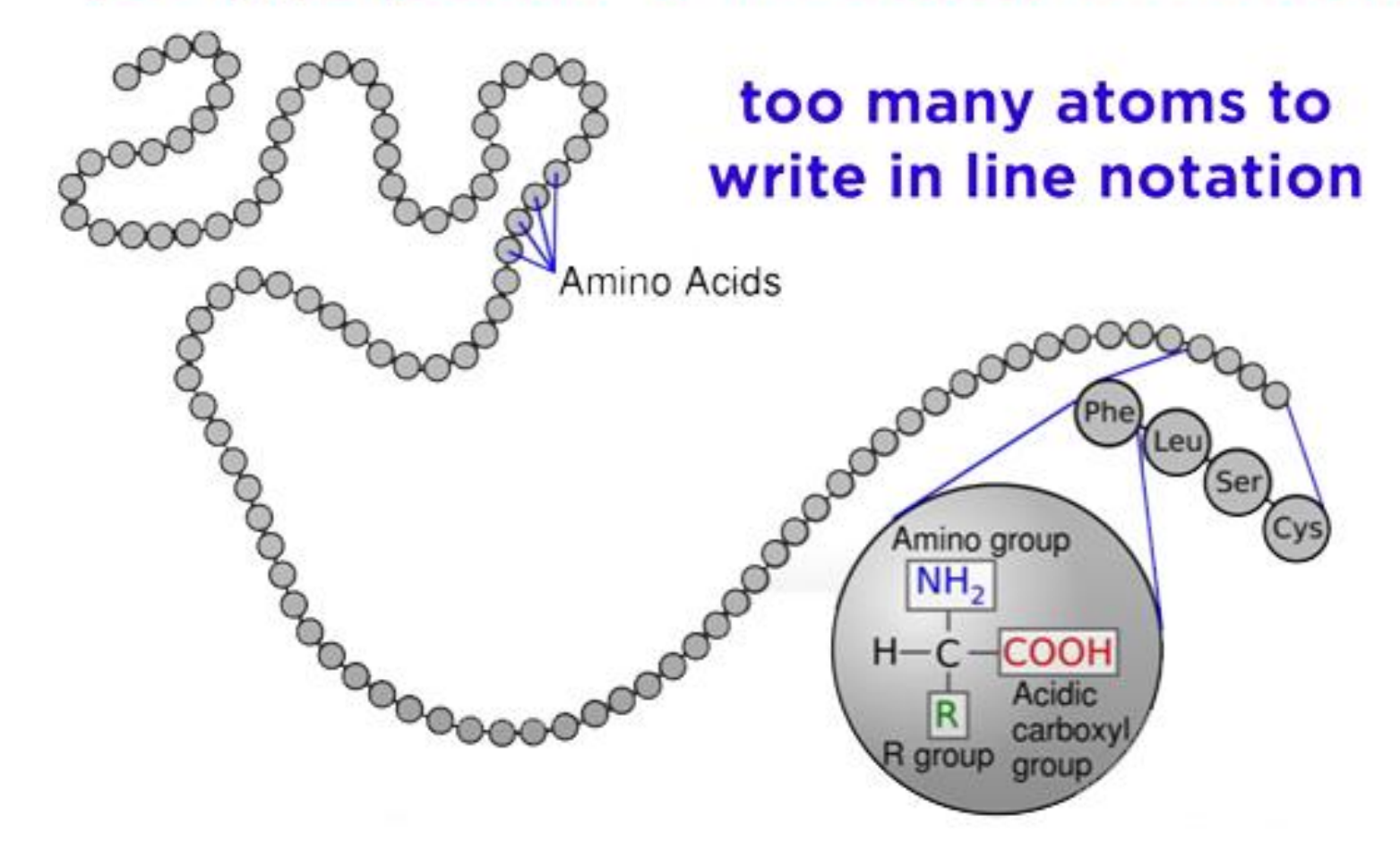

### **protein (generally 300-1000 amino acids)**

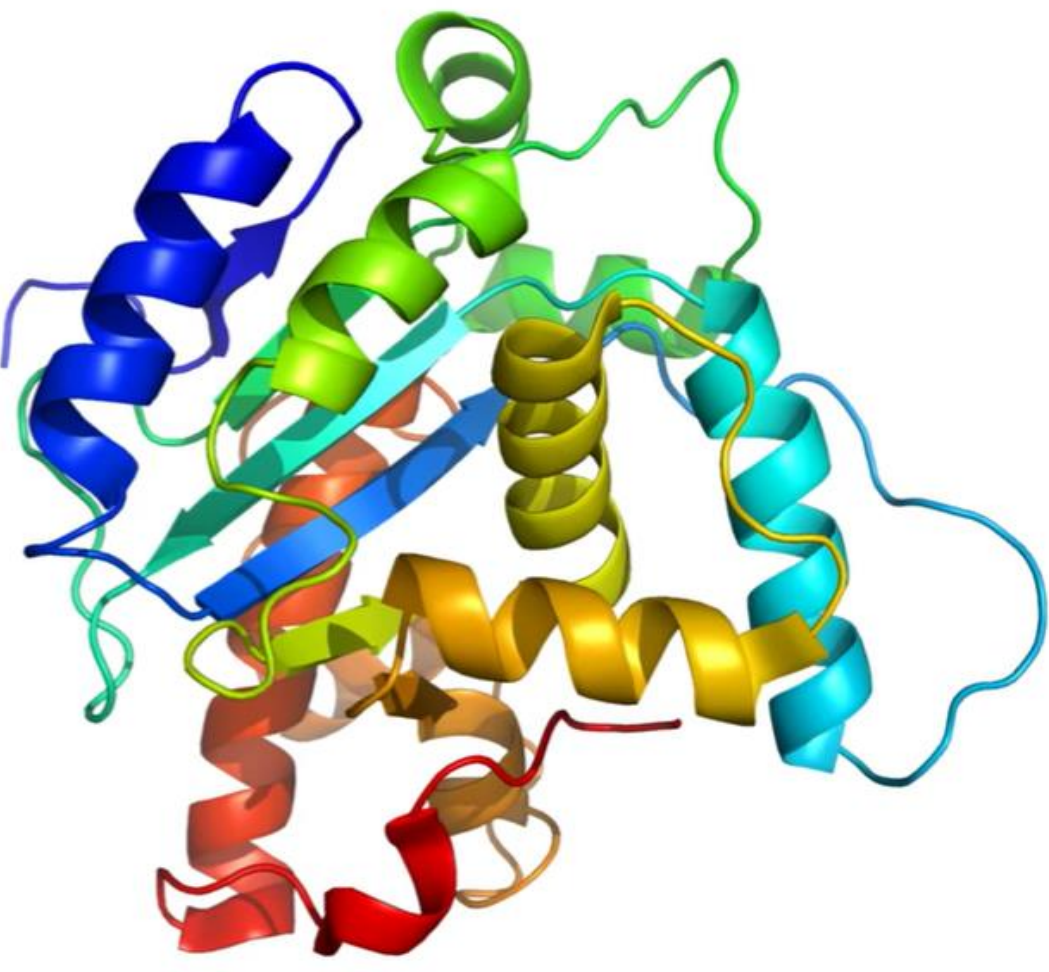

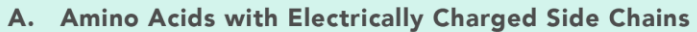

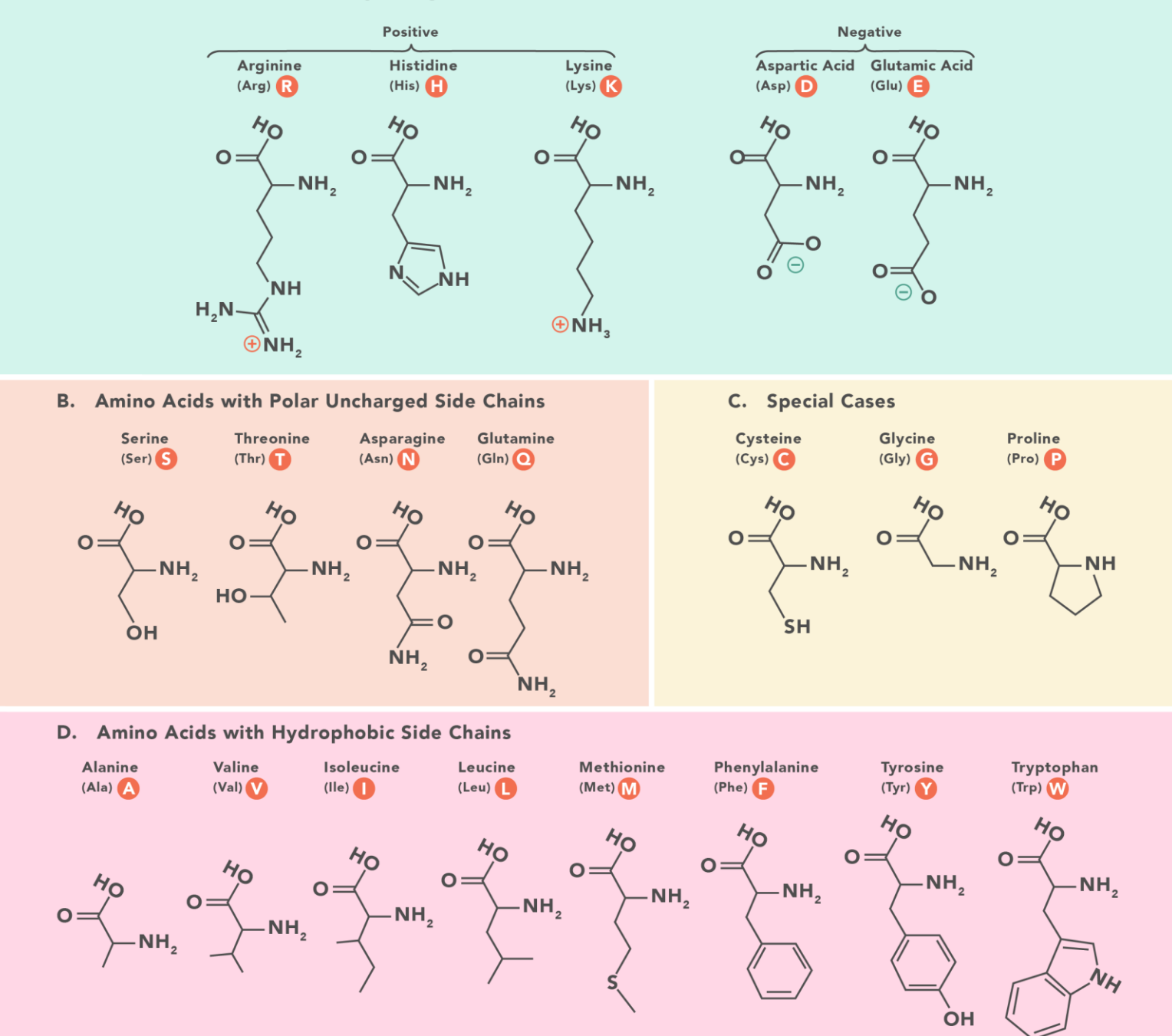

#### **Functional definition:**

Enzymes: Accelerate biochemical reactions

- Structural: Form biological structures
- Transport: Carry biochemically important substances
- Defense: Protect the body from foreign invaders

#### **Structural definition:**

- Globular: Complex folds, irregularly shaped tertiary structures
- Fibrous: Extended, simple folds -- generally structural proteins

#### **Cellular localization definition:**

Membrane: In direct physical contact with a membrane; generally water insoluble.

Soluble: Water soluble; can be anywhere in the cell

# Experimental techniques

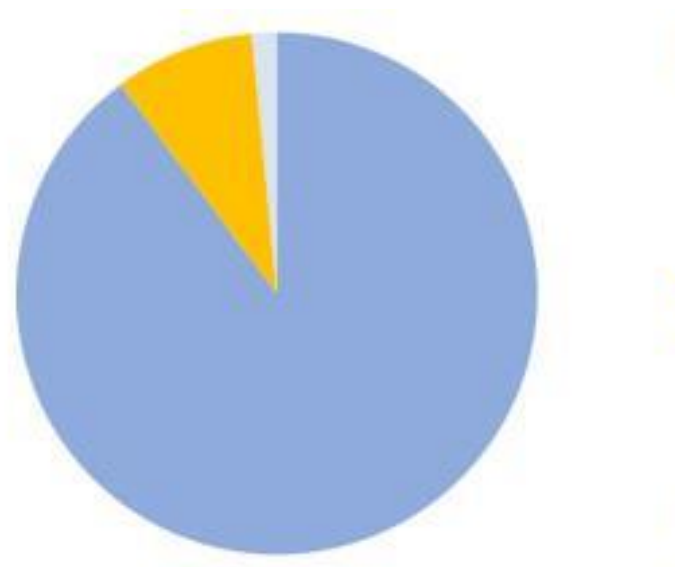

Single crystal X-ray diffraction (SC-XRD)

Nuclear magnetic resonance (NMR)

Cryo-electron microscopy (Cryo-EM)

Three main research techniques for structural biology. According to the statistics of PDB (<https://www.rcsb.org/>)

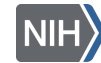

# X-ray Crystallography

- Requires crystals, which can be hard to make
- Can handle very large proteins and complexes (e.g. ribosome)
- Provides a "flash picture" with little or no data about motions
- Can include packing artifacts from crystallization

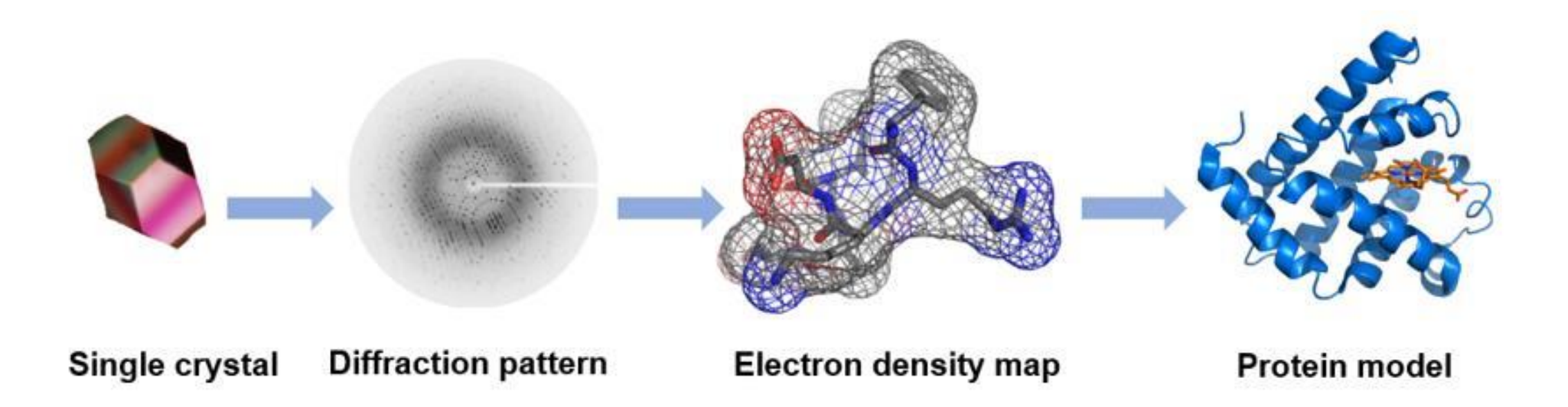

# Nuclear Magnetic Resonance

- Requires highly concentrated, C13/N15-labeled protein solutions
- Limited to relatively small proteins (<30 kDa)
- Sensitive to molecular motions
- High protein concentrations may induce non-biological binding

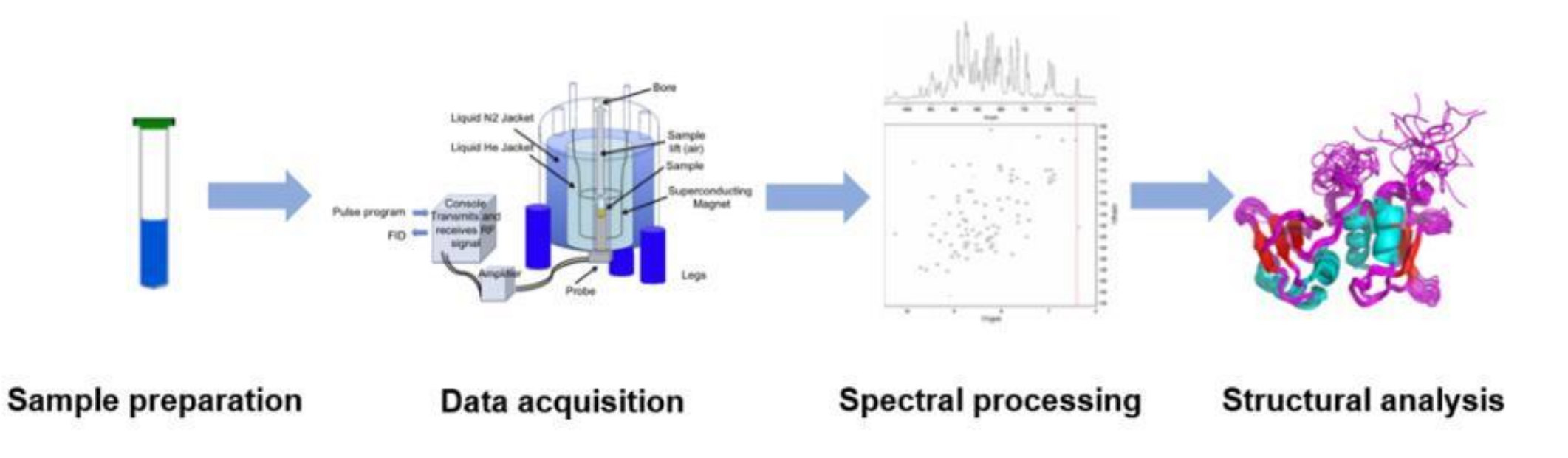

# Cryo-electron microscopy

- Requires expensive equipment
- Only small amount of sample
- Rapid freezing sample allows sample to maintain a closer-tonative state
- Useful for biomolecules with high molecular weight

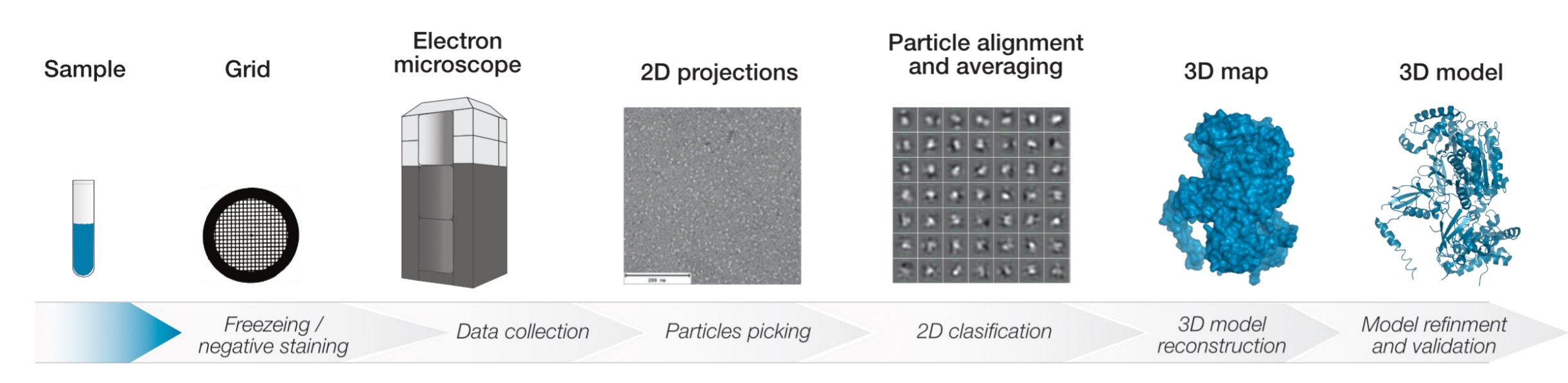

## NCBI Structure Database Search Tips

Entrez is a molecular biology database system that provides access to a wealth of NCBI data

• More [Entrez Help](https://www.ncbi.nlm.nih.gov/books/NBK3837/) is available on the NCBI website

Finding structures with Entrez

"term1"[field1] AND/OR/NOT "term2"[field2] AND/OR/NOT …

- Use field limits and Boolean operators
- Put phrases in quotes

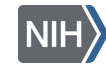

## NCBI Structure Database Search Examples

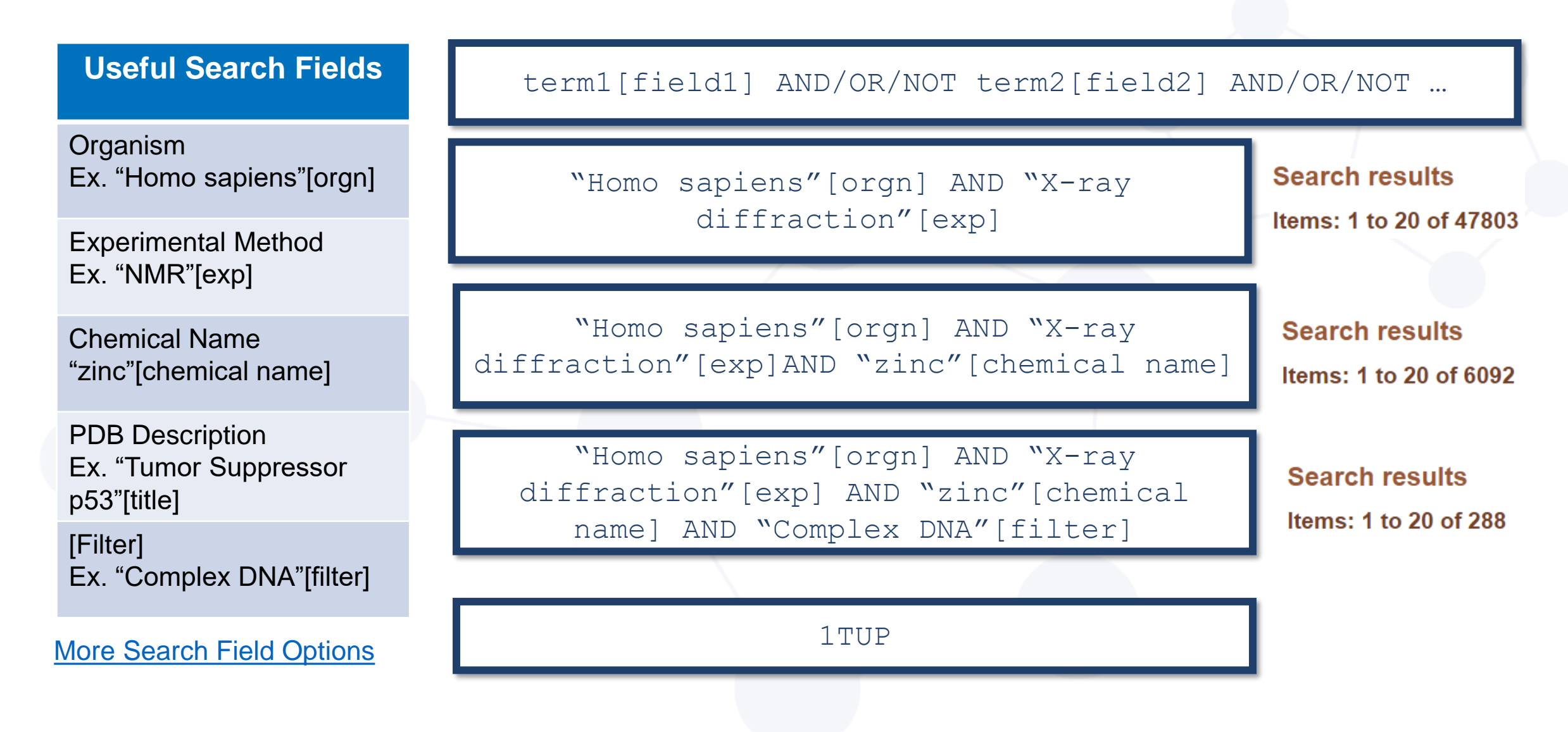

# PDB File

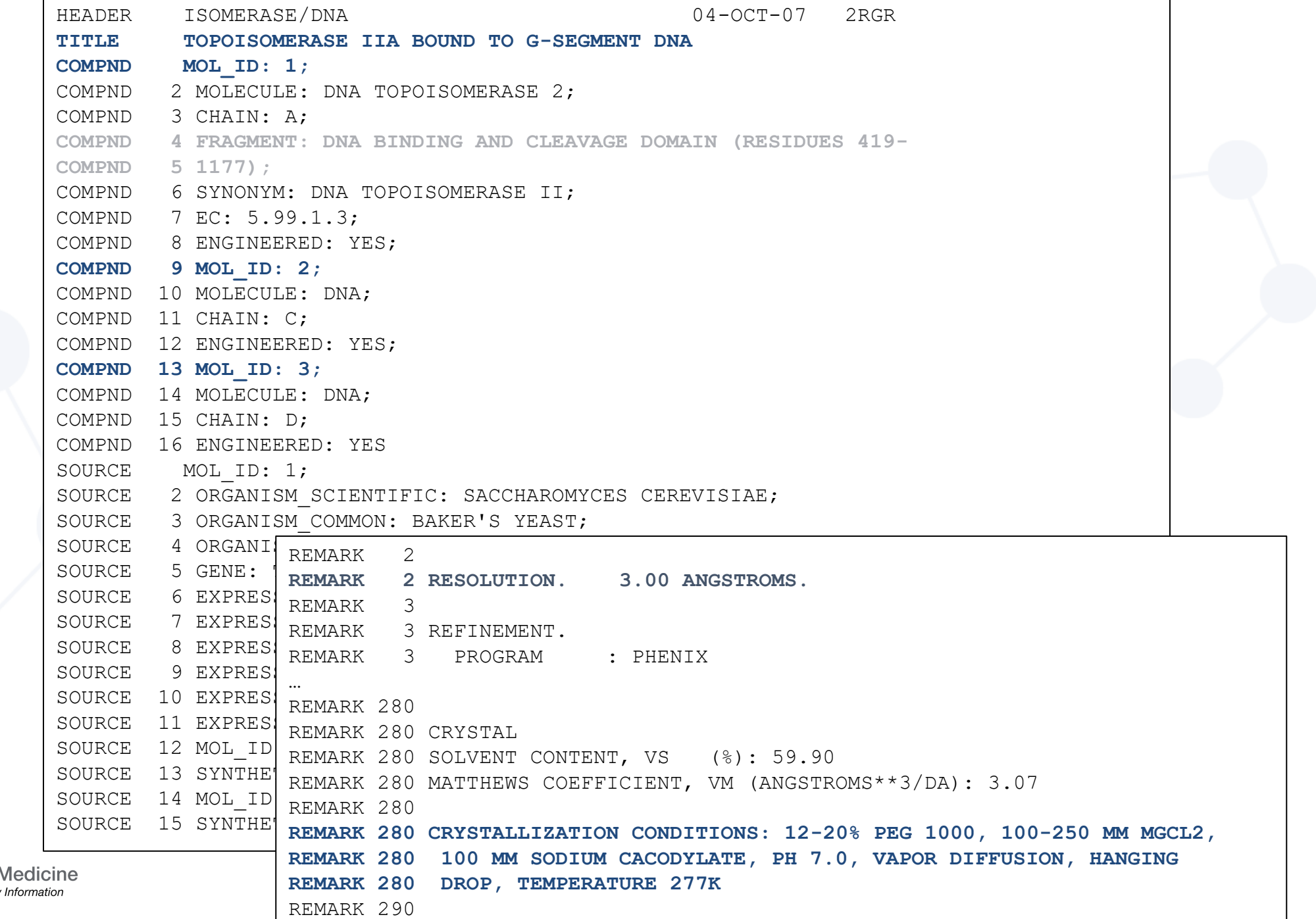

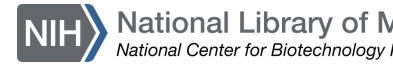

# PDB File: Data

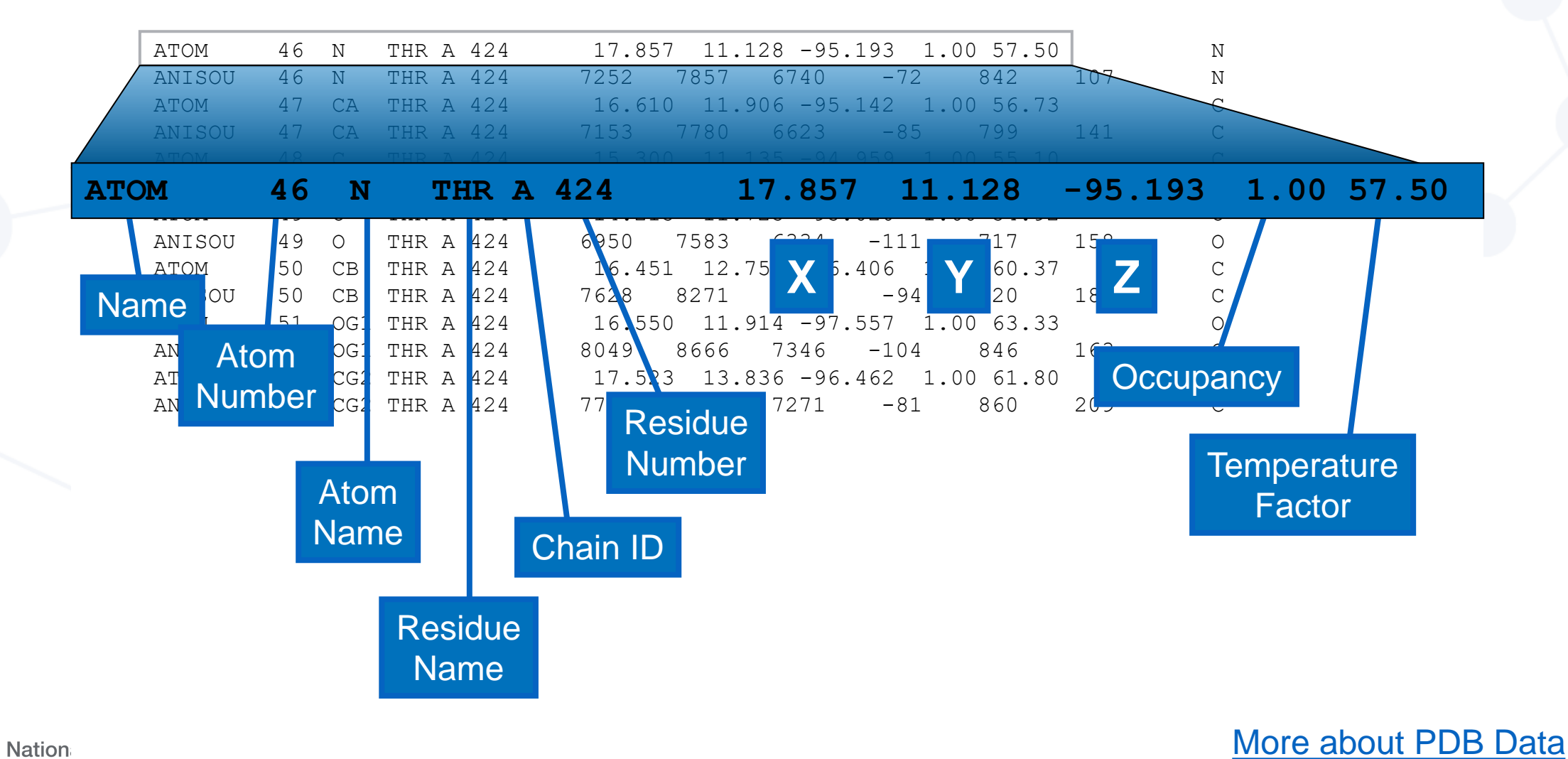

**Nation** National Center for Biotechnology Information

# Computational Structural Biology

- Structure Prediction- inference of 3D structure from sequence data
- Molecular Docking- predicts the orientation of one molecule to another
- Molecular Dynamics Simulations- analyzes physical movements of atoms and molecules over time

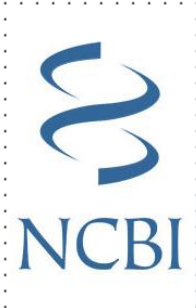

# Computational Structural Biology

- Structure Prediction- inference of 3D structure from sequence data
- Molecular Docking- predicts the orientation of one molecule to another
- Molecular Dynamics Simulations- analyzes physical movements of atoms and molecules over time

- Rely on experimental information from public databases
	- NCBI Databases and RCSB Protein Data Bank

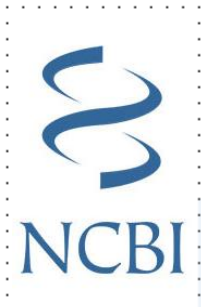

# Structure Prediction Methods

- Comparative Modeling
	- Prediction is based on amino acid sequence and structures of similar molecules available
- Fold recognition
	- Predicts folded structure by aligning a protein of unknown structure and a protein of known structure for low levels of sequence identity (<25%)
- Ab initio
	- Predicts the structure of proteins from the sequence and using molecular energy calculations (Schrodinger equation)

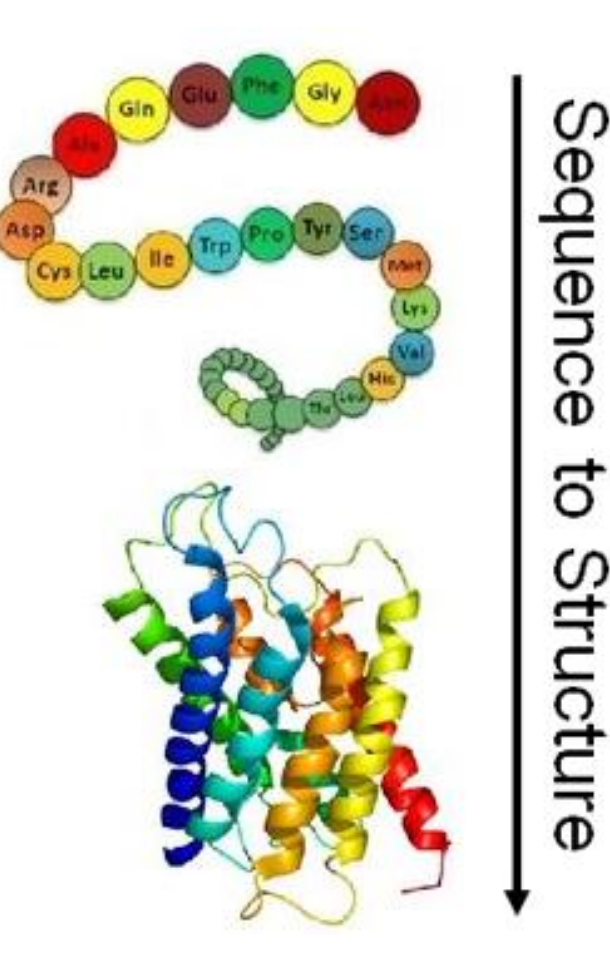

# Structure Prediction Example

Impact on COVID-19 research

- Researchers have provided key insights into the SARS-CoV-2 proteins through structure prediction
	- Identified critical residues
	- Contextualized variant perturbations
	- Improved understanding of molecular recognition
- Spike fusion glycoprotein example
	- Challenging to characterize experimentally
	- Modeling + molecular dynamics helped researchers understand the roles of glycans on the dynamics of the protein

Casalino et al, *Beyond Shielding: The Roles of Glycans in the SARS-CoV-2 Spike Protein*, PMID:33140034

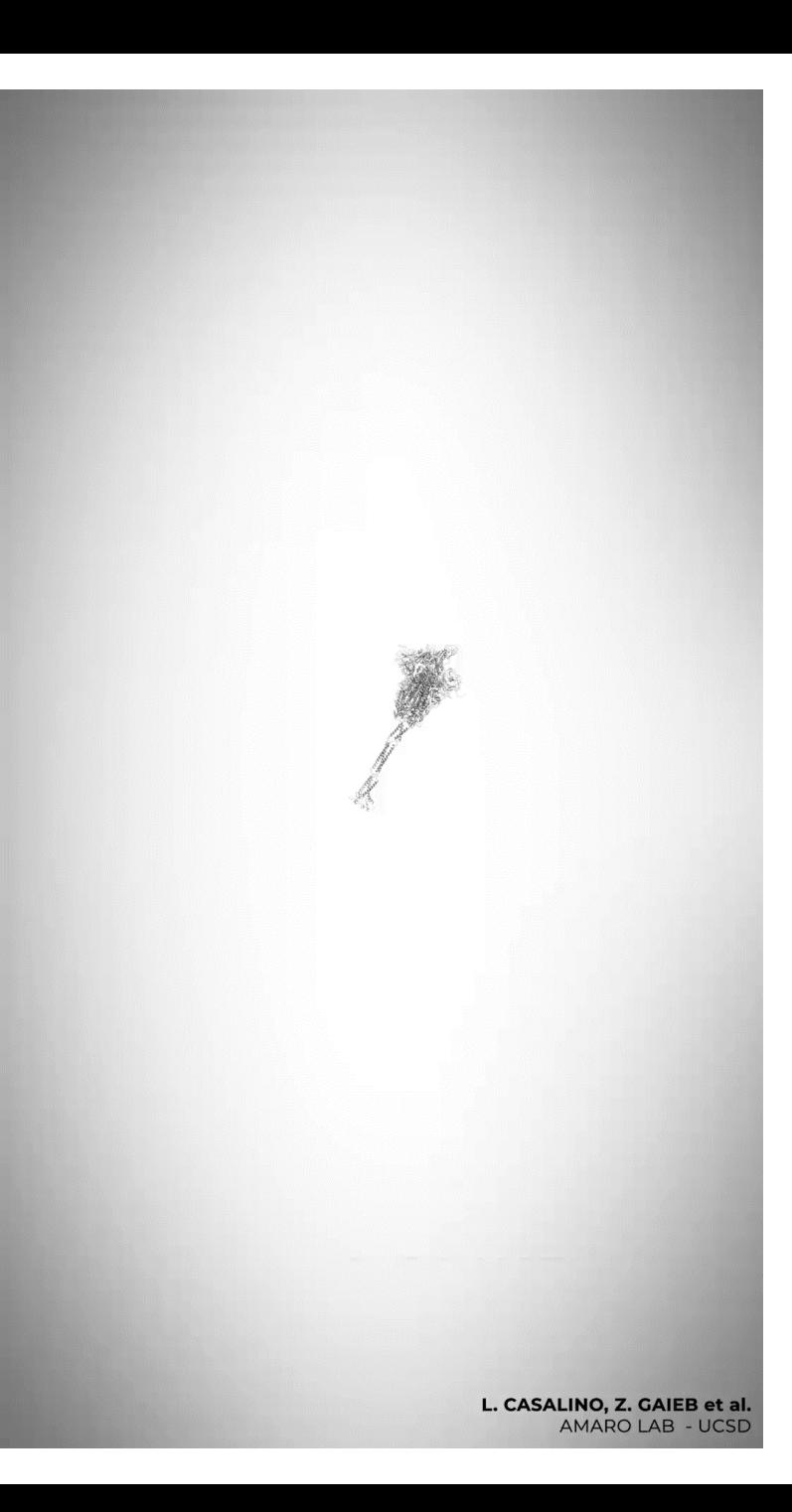

### Homology Modeling *vs Ab initio* Prediction

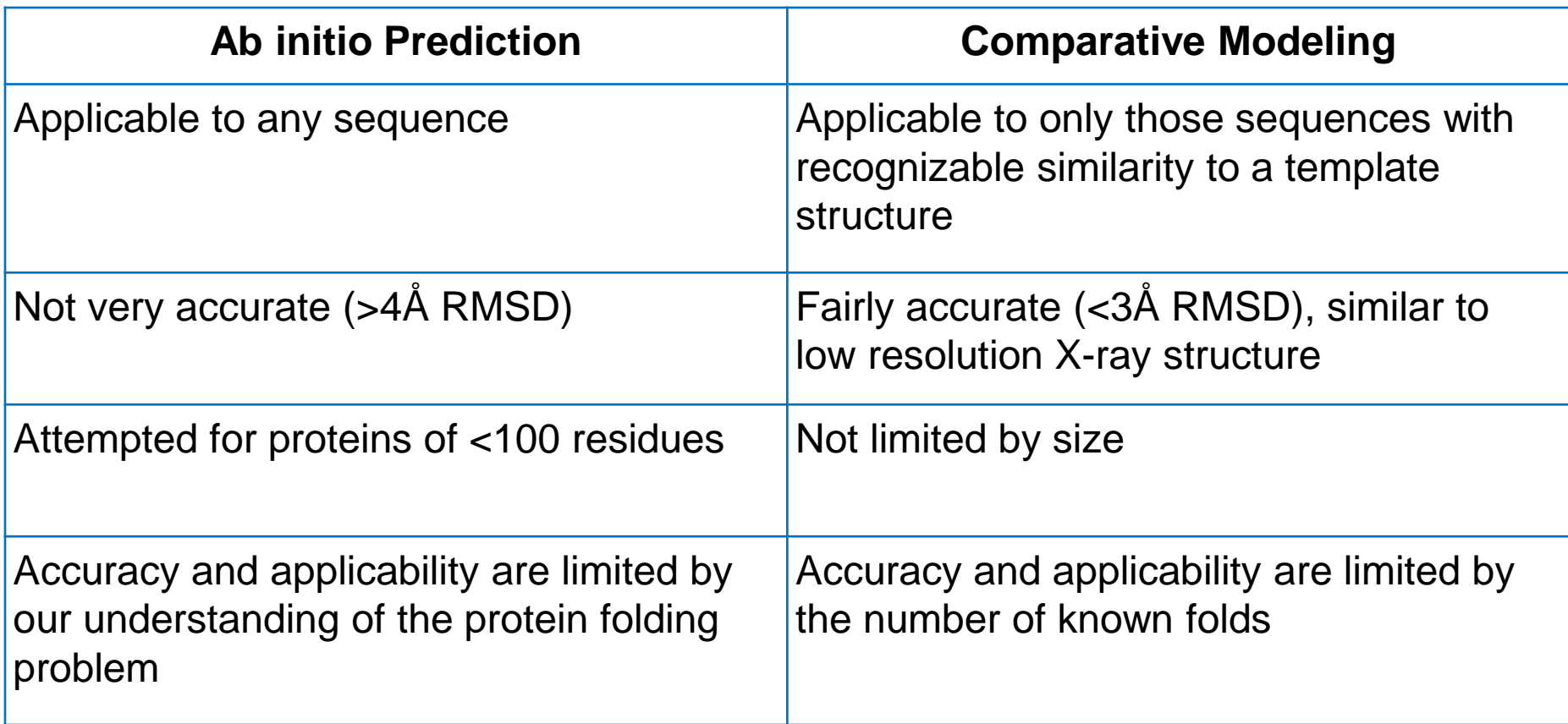

## Quick Background to AlphaFold

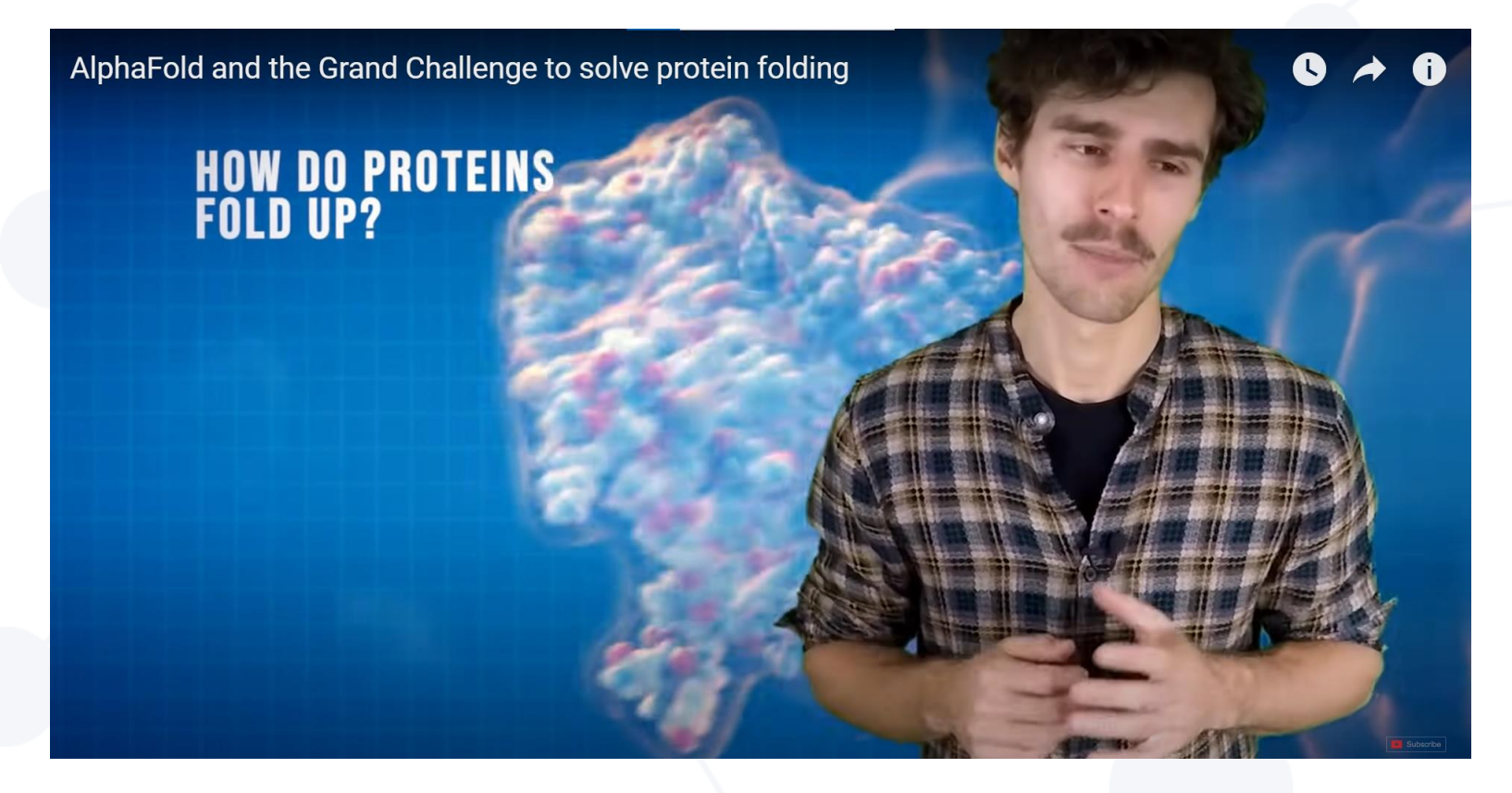

#### Learn more about AlphaFold [here](https://www.youtube.com/watch?v=nGVFbPKrRWQ)

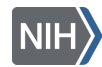